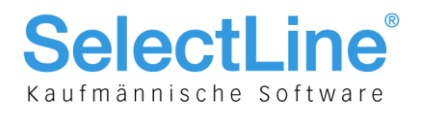

# Modul D-A-CH ab Version 13.2.0

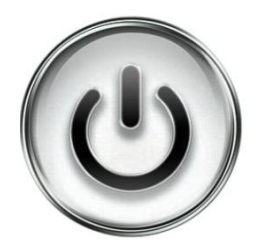

# Beschreibung zur Vorgehensweise

# und Anwendung des Moduls D-A-CH

© Copyright 2015/2016 by SelectLine Software AG, CH-9016 St. Gallen

Kein Teil dieses Dokumentes darf ohne ausdrückliche Genehmigung in irgendeiner Form ganz oder in Auszügen reproduziert oder unter Verwendung elektronischer Systeme verarbeitet, vervielfältigt oder verbreitet werden. Wir behalten uns vor, ohne besondere Ankündigung, Änderungen am Dokument und am Programm vorzunehmen.

Die im Dokument verwendeten Soft- und Hardware-Bezeichnungen sind überwiegend eingetragene Warenbezeichnungen und unterliegen als solche den gesetzlichen Bestimmungen des Urheberrechtsschutzes.

30.06.2016/bl/st//V1.7

**SelectLine Software AG** Achslenstrasse 15 CH-9016 St. Gallen

T +41 71 282 46 48 F +41 71 282 46 47

info@selectline.ch www.selectline.ch

Seite 1 von 49

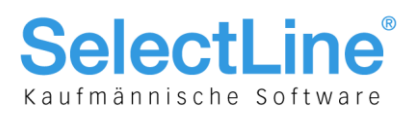

## **Inhalt**

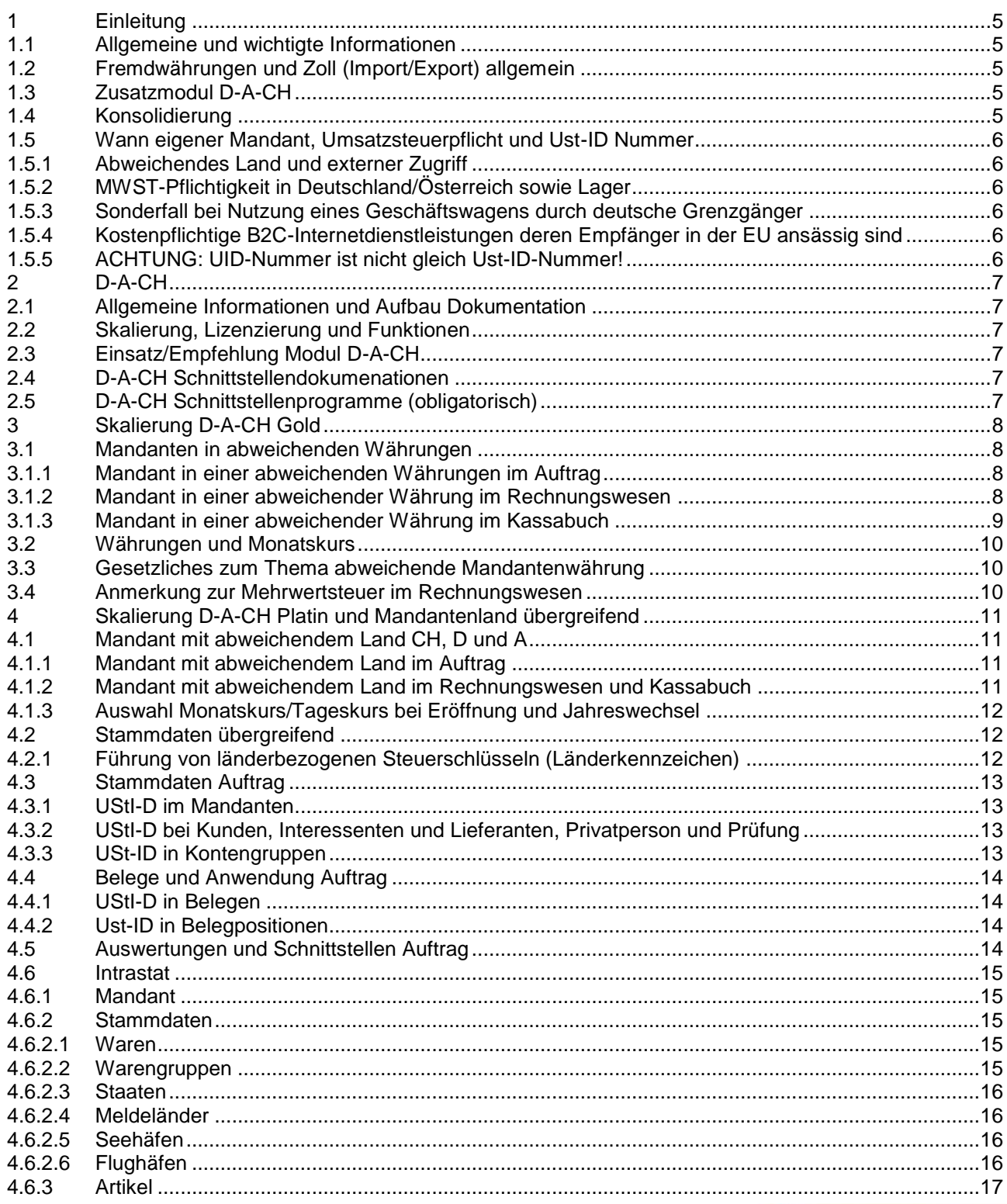

#### SelectLine Software AG

Achslenstrasse 15 CH-9016 St. Gallen

T +41 71 282 46 48 F +41 71 282 46 47

# SelectLine®

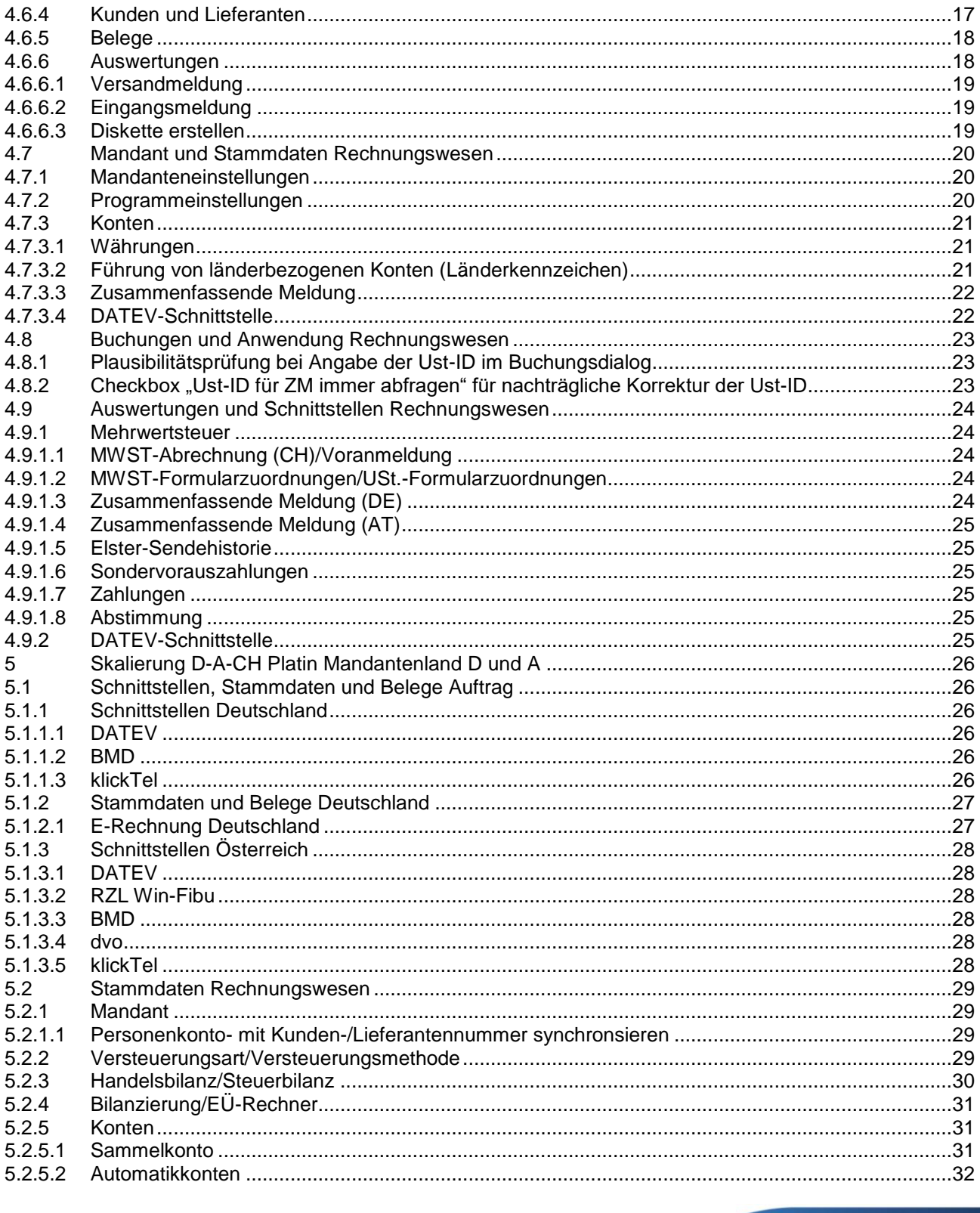

#### **SelectLine Software AG**

Achslenstrasse 15 CH-9016 St. Gallen

T +41 71 282 46 48 F +41 71 282 46 47

# **SelectLine**

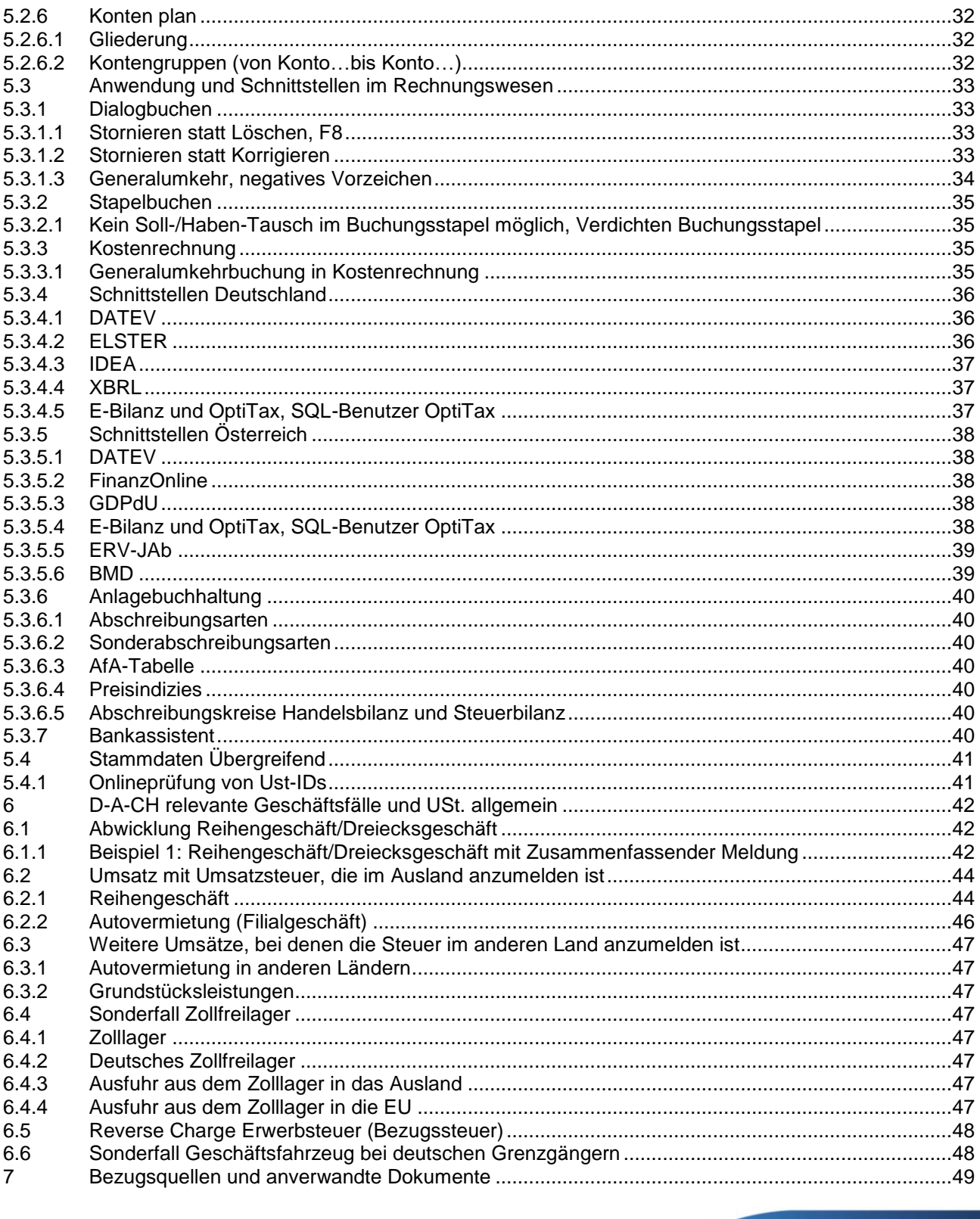

#### **SelectLine Software AG**

Achslenstrasse 15 CH-9016 St. Gallen

T +41 71 282 46 48 F +41 71 282 46 47

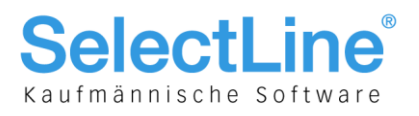

## 1 Einleitung

## 1.1 Allgemeine und wichtigte Informationen

Diese Dokumentation soll Ihnen die korrekte Anwendung und Vorgehensweise des Zusatzmoduls D-A-CH in allen Skalierungen aufzeigen und erleichtern sowie Sie auf die wichtigsten Punkte hinweisen. Betroffen sind folgende Programme:

- Auftrag
- Rechnungswesen
- Kassabuch

Beachten und bedenken Sie, dass wir innerhalb der ganzen Anforderungen im Bereich der Fremdwährungen und Mehrwertsteuer lediglich auf die Anwendungen der Software – also auf den technischen Aspekt – eingehen können. Sämtliche Anforderungen an Auswertungen unterscheiden sich nach Unternehmensformen, individuellen Ansprüchen oder Vorgaben von Konzernbuchhaltungen etc. oder werden durch einen Treuhänder bzw. Steuerberater in Deutschland/Österreich vorgenommen.

Beachten Sie auch, dass detailliertere Informationen zu den entsprechend erwähnten Punkten in den jeweiligen Handbüchern, Neuerungsbeschrieben oder erwähnten weiterführenden Unterlagen beschrieben und zu entnehmen sind. In diesem Dokument nicht behandelt werden die offene Posten Verwaltung bzw. das in diesem Zusammenhang stehende Zahlungsmodul im Bereich SEPA-Lastschrift, da dies den eigentlichen Warenverkehr mit Umsatzsteuer etc. nicht tangiert.

## 1.2 Fremdwährungen und Zoll (Import/Export) allgemein

Ab der Skalierung Gold der SelectLine-Software stehen Ihnen uneingeschränkt Fremdwährungen zur Anwendung und für Auswertungen zur Verfügung. Damit können in Belegen und Buchungen bereits Fremdwährungen verwendet werden. Beachten Sie für den korrekten Einsatz und die Anwendung der Fremdwährungen die zusätzliche Dokumentation "Anwendung Fremdwährung" auf unserer DVD und Homepage. Ebenfalls sind im Dokument "Anwendungen MWST Spezialfälle, 100% Vorsteuer, Import und Export und Zoll" diverse allgemeine Informationen enthalten und Handlungen beschrieben, die wohl den Warenverkehr mit dem Ausland betreffen, jedoch ohne D-A-CH-Modul durchgeführt werden können.

## 1.3 Zusatzmodul D-A-CH

D-A-CH ist eine kostenpflichtige Option (Zusatzmodul) für die Programme Auftrag, Rechnungswesen und Kassabuch. Die Bezeichnung steht für **D**eutschland-**A**ustria-S**CH**weiz. D-A-CH beinhaltet die Möglichkeit, Mandanten in abweichenden Währungen und den erwähnten Ländern zu führen sowie deren Schnittstellen zu nutzen, Monatskurse für die MWST-Abrechnung zu importieren und innerhalb desselben Mandanten die MWST-Abrechnungen für alle drei Länder zu nutzen. Daher ist für den Einsatz von D-A-CH die Skalierung Gold der entsprechenden Applikation Grundvoraussetzung. Auf die Skalierungen von D-A-CH im Detail gehen wir zu einem späteren Zeitpunkt ein.

## 1.4 Konsolidierung

Beachten Sie, dass die Funktion der Konsolidierung in der Skalierung Platin des Rechnungswesen, lediglich Mandanten mit derselben Währung und Mandantenland ermöglicht. D. h. das Modul D-A-CH gewährleistet nicht das Prinzip einer "internationalen" Konsolidierung.

> **SelectLine Software AG** Achslenstrasse 15 CH-9016 St. Gallen

T +41 71 282 46 48 F +41 71 282 46 47

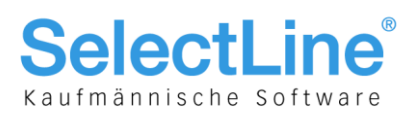

## 1.5 Wann eigener Mandant, Umsatzsteuerpflicht und Ust-ID Nummer

Grundsätzlich gibt es folgende Unterscheidungen:

- Ist der weitere Standort physisch autonom mit eigener Buchführung und Personal?
- Werden lediglich Leistungen im Ausland erbracht und ist die Firma in jenem Land MWST-pflichtig?
- Wird ein Geschäftswagen eines deutschen Grenzgängers auch privat benutzt?
- Wird lediglich ein Lager (Zollfreilager) zur vereinfachten logistischen Abwicklung betrieben?
- Werden Dienstleistungen im Bereich Internet anbeboten, der Leistungsempfänger im Ausland sind?

#### **1.5.1 Abweichendes Land und externer Zugriff**

Das abweichende Land wird vor allem dann verwendet, wenn ein physischer eigenständiger Standort in einem weiteren Land und die Verwaltung zentral betrieben wird. So sind z. B. die SelectLine Software AG in St. Gallen und die SelectLine Software GmbH in Magdeburg zwei eigenständige Firmen, die aber in derselben Auftragsbearbeitung und Rechnungswesen-Installation geführt werden sollen. In diesem Fall müssen zwingend zwei eigene Mandanten eröffnet und geführt werden. Auch wenn es sich um eine Filiale oder einen Standort handelt, wird i. d. R. ein eigenständiger Mandant geführt, wobei die Verwaltung derjenigen und der Zugriff jedoch hier in der Schweiz erfolgen muss. D. h. ein externer Zugriff aus dem anderen Land in den anderen Mandanten (RDP oder ähnliches) ist nicht erlaubt (siehe Punkt "Nutzung der Software über einen externen Zugriff" in der Preisliste)!

#### **1.5.2 MWST-Pflichtigkeit in Deutschland/Österreich sowie Lager**

Ist eine Firma lediglich durch Leistungserbringung in Deutschland und/oder Österreich USTmeldepflichtig, dann kann diese Pflicht im selben Mandanten abgehandelt werden. In solchen Fällen wird auch eine USt-ID pro entsprechendes Land benötigt. Wird allerdings nur ein Lager betrieben, so gelangen die oben aufgeführten Aspekte nicht zur Anwendung. In Deutschland ansässige Unternehmer werden von der Umsatzsteuer befreit, wenn der Vorjahresumsatz nicht mehr als EUR 17'500.00 betragen hat und der im laufenden Jahr zu erwartende Umsatz von EUR 50'000.00 voraussichtlich nicht übersteigen wird (Deutsches Umsatzsteuergesetz (UStG) § 19).

#### **1.5.3 Sonderfall bei Nutzung eines Geschäftswagens durch deutsche Grenzgänger**

Von der obenerwähnten Regelung ist jedoch der Fall, in dem ein deutscher Grenzgänger einen Geschäftswagen zu privaten Zwecken benutzen kann, ausgenommen. Hierbei beginnt die Pflichtigkeit bereits ab EUR 0.01!

#### **1.5.4 Kostenpflichtige B2C-Internetdienstleistungen deren Empfänger in der EU ansässig sind**

Sämtliche kostenpflichtige Internet-Dienstleistungen wie z. B. Hosting, Webdesign, Download von Programmen aus der Schweiz im B2C-Bereich unterstehen im Land des Empfängers den dortigen MWST-Richtlinien und entsteht dadurch eine Pflichtigkeit bzw. Abrechnungsmodalität gegenüber JEDEM entsprechenden Land innerhalb der EU zum jeweiligen Steuersatz. D. h. zum Rechnungsbetrag kommen zusätzlich die dort angewandten MWST-Sätze dazu. Ist es im B2B-Verfahren und der Empfänger verfügt über eine UmsatzID gelangt das Reverse Charge-Verfahren zur Anwendung.

#### **1.5.5 ACHTUNG: UID-Nummer ist nicht gleich USt-ID-Nummer!**

Die bisherige MWST-Nummer wurde bekanntlich zur UID-Nummer (Unternehmens-Identifikationsnummer), die mit dem Suffix "MWST" ergänzt für den Schriftverkehr generell im Bezug zur Mehrwersteuer verwendet werden kann. Obschon sich die Zusammensetzung der Nummer und die Abkürzung ähnlich sind, darf diese nicht bei allfälliger Umsatzsteuerpflichtigkeit in Deutschland und Österreich verwendet werden. Es muss in jedem Fall für diese Länder eine separate Ust-ID beantragt werden. Die Verwendung bzw. Angabe der UID-Nummer in einem EU kann strafrechtliche Konsequenzen mit sich bringen.

> **SelectLine Software AG** Achslenstrasse 15 CH-9016 St. Gallen

T +41 71 282 46 48 F +41 71 282 46 47

info@selectline.ch www.selectline.ch

Seite 6 von 49

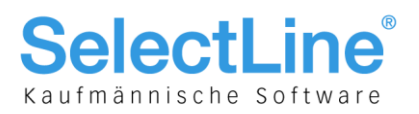

## 2 D-A-CH

## 2.1 Allgemeine Informationen und Aufbau Dokumentation

Aufbauend auf der Skalierungsstufe Gold von Auftrag, Rechnungswesen und Kassabuch kann das Modul D-A-CH eingesetzt werden. Wie in Kapitel 1.3 erwähnt, ermöglicht dieses Modul die Führung von Mandanten in Fremdwährung, dreifacher Mehrwertsteuerabrechnung, Nutzung von länderspezifischen Schnittstellen und Stammdaten.

Aus Gründen der Übersichtlichkeit wurde der Bereich D-A-CH Platin getrennt nach "Mandantenland übergreifend" (Kapitel 4) und D bzw. A. (Kapitel 5). Im Kapitel 4 sind sämtliche länderübergreifenden und vor allem für die Schweiz relevanten Funktionen ersichtlich, während dessen spezifische Eigenheiten wie Schnittstellen, Buchungsrichtlinien etc. im Kapitel 5 behandelt werden.

## 2.2 Skalierung, Lizenzierung und Funktionen

D-A-CH gibt es in den Skalierungsstufen Gold und Platin, wobei diese NICHT abhängig von der jeweiligen Applikation sind. So kann z. B. D-A-CH Platin zu Auftrag Gold erworben werden. Wichtig zu wissen ist, dass es applikationsübergreifend nur dieselbe Skalierung gibt! Wird z. B. für Rechnungswesen D-A-CH Platin erworben, so bedarf es für Auftrag, sofern auch D-A-CH benötigt wird, ebenfalls einer Platin-Lizenz, da D-A-CH in sich selbst ein eigenes vollständiges Modul darstellt. Entnehmen Sie genauere Informationen und die Übersicht zum Leistungsumfang dem Dokument "Leistungsübersicht SelectLine Software".

## 2.3 Einsatz/Empfehlung Modul D-A-CH

Wir empfehlen das Modul D-A-CH für alle Anwender die:

- Mandanten in Fremdwährung führen
- länderspezifische Buchungsvorschriften inklusive der Bilanzierung und Meldung (D/A) führen
- Mehrwertsteuer in Deutschland und Österreich anmelden müssen

## 2.4 D-A-CH Schnittstellendokumenationen

Auf unserer Homepage und auf der DVD stellen wir im Verzeichnis "Dokumente\Allgemein und Übergreifend\Schnittstellen und Tools" im Unterverzeichnis "D-A-CH" folgende Schnittstellendokumente und Beschreibungen zur Verfügung:

- Datev Schnittstellenbeschrieb
- IDEA-Schnittstellenbeschrieb
- ELSTER Beschreibung
- E-Bilanz Beschreibung

## 2.5 D-A-CH Schnittstellenprogramme (obligatorisch)

Auf unserer Homepage und auf der DVD stellen wir im Verzeichnis "Dokumente\Allgemein und Übergreifend\Schnittstellen und Tools" im Unterverzeichnis "D-A-CH" folgende Schnittstellenprogramme zur Verfügung:

- Elstermodul (zwingend notwendig für deutsche Mandanten)
- E-Bilanz
- Finanz-Online (nicht auf DVD aber zwingend notwendig für österreichische Mandanten)

**SelectLine Software AG** Achslenstrasse 15 CH-9016 St. Gallen

T +41 71 282 46 48 F +41 71 282 46 47

info@selectline.ch www.selectline.ch

Seite 7 von 49

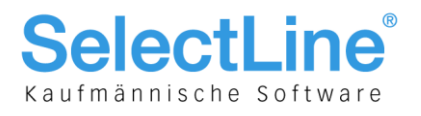

## 3 Skalierung D-A-CH Gold

Die Skalierung beinhaltet:

- Führen des Mandanten in einer abweichenden Währung
- Import der Monatsmittelkurse für die abweichende Währung des Mandanten

## 3.1 Mandanten in abweichenden Währungen

Durch die Lizenzierung des Moduls D-A-CH besteht nun die Möglichkeit, einen Mandanten in einer abweichenden bzw. beliebigen Währung zu führen.

#### **3.1.1 Mandant in einer abweichenden Währungen im Auftrag**

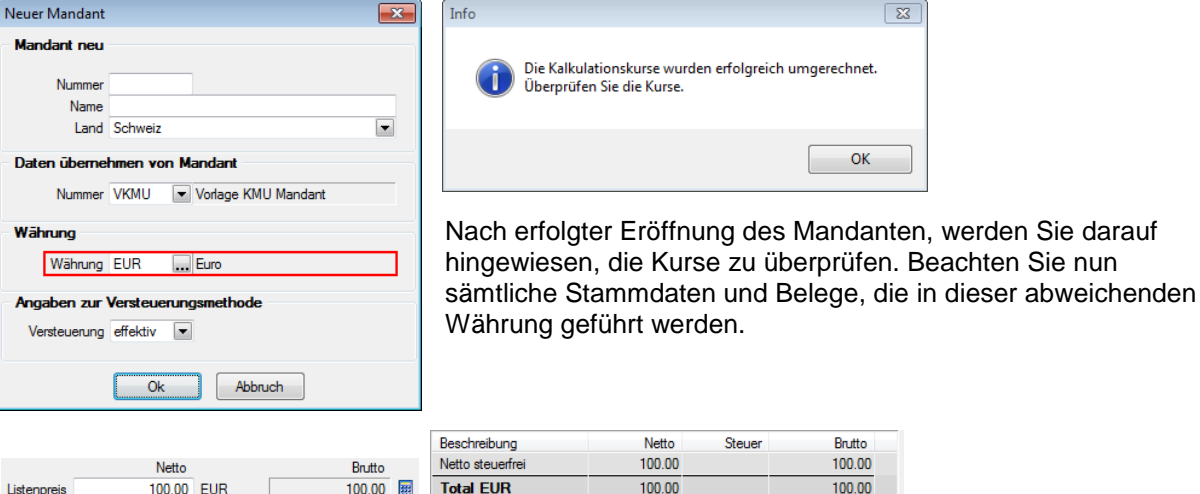

#### **3.1.2 Mandant in einer abweichender Währung im Rechnungswesen**

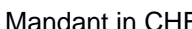

### Mandant in CHF Mandant in Fremdwährung

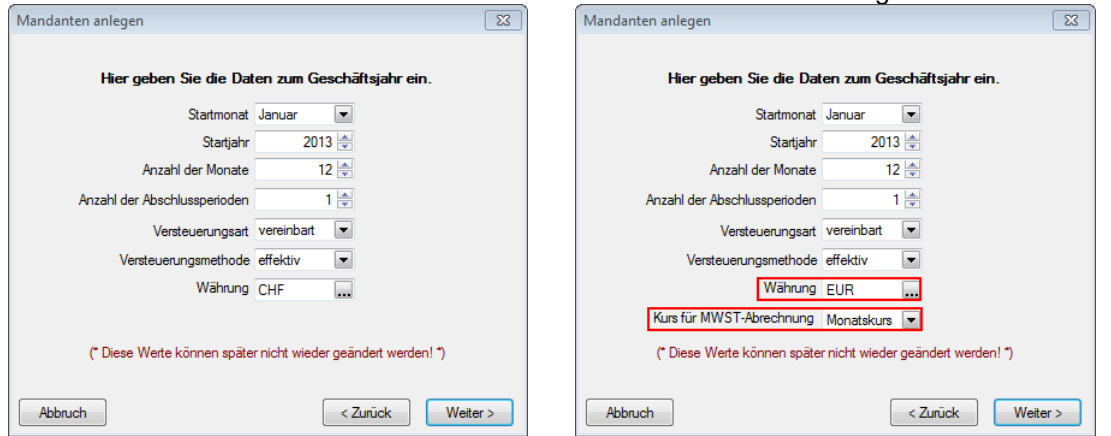

Durch die Lizenzierung des Moduls D-A-CH besteht nun die Möglichkeit, eine abweichende Währung auszuwählen. Auf der Seite "Hier geben Sie Daten zum Geschäftsjahr ein." kann mittels dem bekannten Auswahlschalter ... eine beliebige Währung ausgewählt werden. Dazu wird ein weiterer Punkt "Kurs für MWST-Abrechnung" eingeblendet aus dem zwischen

- Tageskurs
- Monatskurs

**SelectLine Software AG** Achslenstrasse 15 CH-9016 St. Gallen

T +41 71 282 46 48 F +41 71 282 46 47

info@selectline.ch www.selectline.ch

Seite 8 von 49

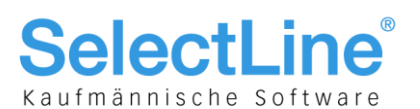

ausgewählt werden kann. So wird die korrekte Umrechnung für die Mehrwertsteuer-Abrechnung gewährleistet. Die Einreichung der MWST-Abrechnung in der Leitwährung bei der Eidg. Steuerverwaltung (ESTV) kann wahlweise auf der Basis des Tages- oder Monatskurses erfolgen.

Beachten Sie, dass diese, wie auch alle anderen Einstellungen, NICHT mehr geändert werden können. Sie müssen sich bei der Eröffnung des Mandanten im Klaren darüber sein, ob die mehrwertsteuerrelevanten Buchungen gegenüber der ESTV mit Tages- oder Monatskursen umgerechnet und deklariert werden sollen! Erst beim Jahreswechsel kann diese Einstellung wieder geändert werden.

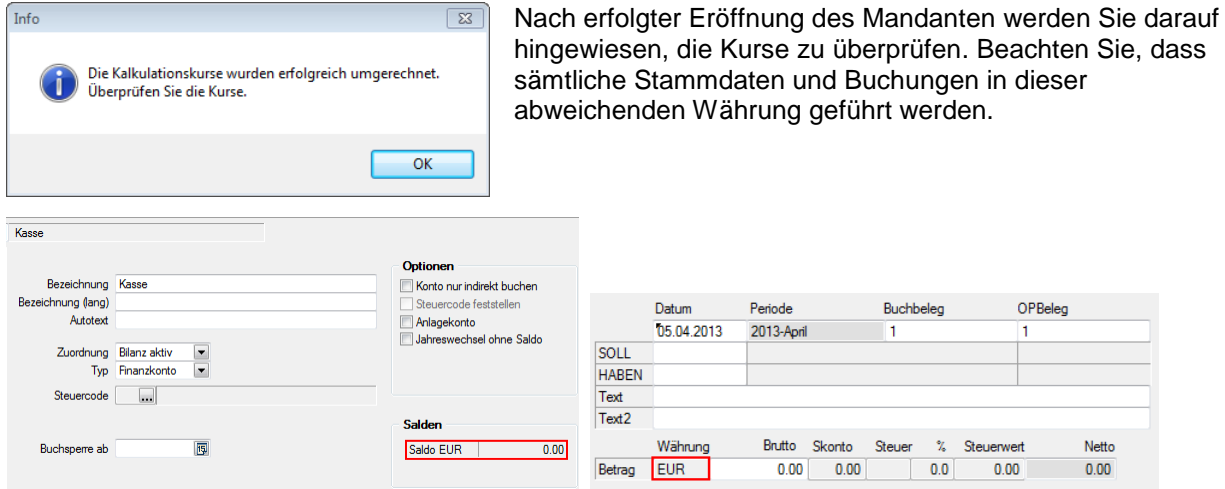

#### **3.1.3 Mandant in einer abweichender Währung im Kassabuch**

Analog zum Rechnungswesen. Konten, Bankbezüge und Buchungen werden in der entsprechenden Währung ausgewiesen.

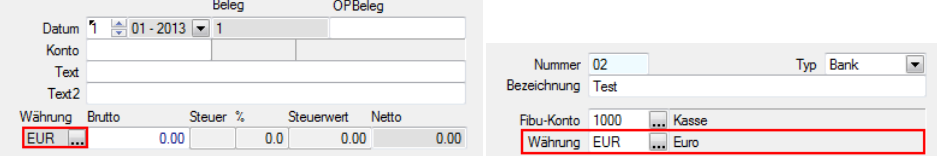

**SelectLine Software AG** Achslenstrasse 15 CH-9016 St. Gallen

T +41 71 282 46 48 F +41 71 282 46 47

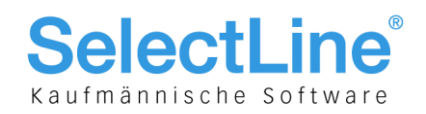

## 3.2 Währungen und Monatskurs

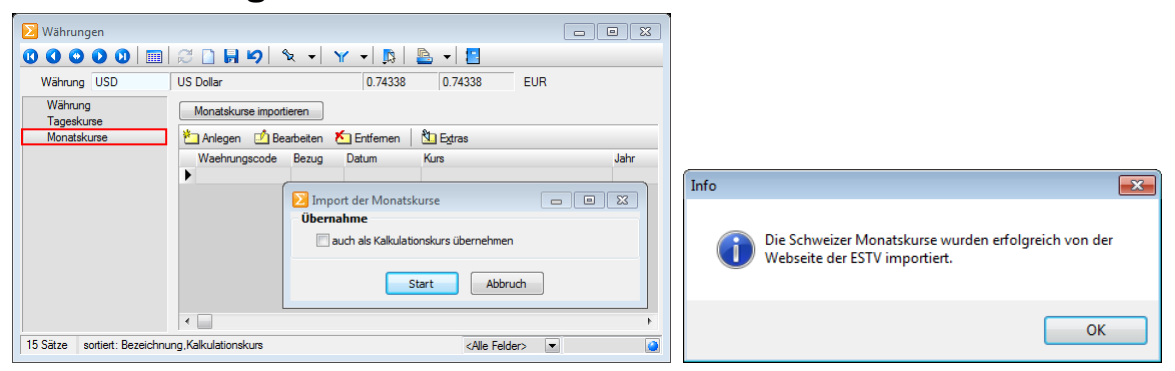

Mit der Lizenzierung von "D-A-CH" ist in den Applikationen Auftrag, Rechnungswesen und Kassabuch die Seite "Monatskurse" hinzugekommen. In diese Position werden die importieren Monatskurse je Periode geschrieben. Sie können auch nachbearbeitet, gelöscht oder manuell angelegt werden. Dies erfolgt wie bei den Tageskursen mit dem Schalter Monatskurse impotieren ... Nach erfolgtem Import erscheint die entsprechende Info-Meldung, analog den Tageskursen.

Diese Kurse werden nur zur Berechnung der Werte für die Mehrwertsteuer-Abrechnung verwendet! Die eigentliche Währungsumrechnung erfolgt weiterhin über die Tageskurse bzw. den Kalkulationskurs. Beim Import der Monatskurse haben Sie allerdings die Möglichkeit, den aktuellen Monatskurs für den aktiven Mandanten als Kalkulationskurs zu übernehmen.

Während die Währungsdaten und Tageskurse pro Mandant verwaltet werden, sind die Monatskurse mandantenübergreifend im Datenverzeichnis abgelegt. Das bedeutet, dass bei eine Import der Kurse die Monatskurse aller Mandanten angepasst werden.

## 3.3 Gesetzliches zum Thema abweichende Mandantenwährung

Grundsätzlich lässt sich ein Mandat in ALLEN beliebigen Währungen führen. Beachten Sie aber den rechtlichen Aspekt, dass eine Rechnungslegung gem. OR nur in einer sogenannten "wesentlichen" Währung erfolgen darf oder akzeptiert wird. Als wesentliche Währungen gelten grundsätzlich:

- EUR (Euro)
- USD (US Dollar)
- GBP (Britische Pfund)

Des Weiteren müssen die die verwendeten Umrechnungskurse im Anhang erwähnt werden. Beachten Sie hierzu auch die Richtlinien des neuen Rechnungslegungsgesetzes.

## 3.4 Anmerkung zur Mehrwertsteuer im Rechnungswesen

Die Erstellung der Mehrwertsteuerabrechnung bzw. deren Zuordnung erfolgt im herkömmlichen Sinn, da für die MWST sämtliche relevanten Buchungen mit dem Tages- oder Monatskurs umgerechnet werden.

#### **Hinweis**

Die Mehrwertsteuerabrechnung ist in der herkömmlichen Form selbstverständlich nicht von D-A-CH abhängig.

> **SelectLine Software AG** Achslenstrasse 15 CH-9016 St. Gallen

T +41 71 282 46 48 F +41 71 282 46 47

info@selectline.ch www.selectline.ch

Seite 10 von 49

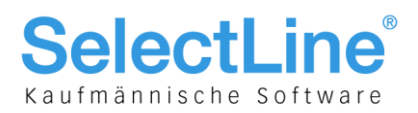

## 4 Skalierung D-A-CH Platin und Mandantenland übergreifend

Die Skalierung beinhaltet zusätzlich:

- Mandantenland Österreich und Deutschland inkl. den Vorlagemandanten SKR03, SKR04, RLG
- Führen von länderbezogenen Konten und Steuerschlüsseln
- Dreifache Mehrwertsteuer-Abrechnung inkl. Voranmeldung, Listen und Formularzuordnung
- Zusammenfassende Meldung, Eingabe und Hinterlegung der Ust-ID
- Länderbezogene Buchungsrichtlinien
- Länderbezogene Schnittstellen

## 4.1 Mandant mit abweichendem Land CH, D und A

Hier stehen nun folgende Länder inkl. entsprechenden Vorlagemandanten zur Auswahl:

- Deutschland (SKR03, SKR04)
- Österreich (RLG)
- Schweiz (VKMU)

Die Währung kann beliebig sein, der Normalfall ist EUR.

#### **4.1.1 Mandant mit abweichendem Land im Auftrag**

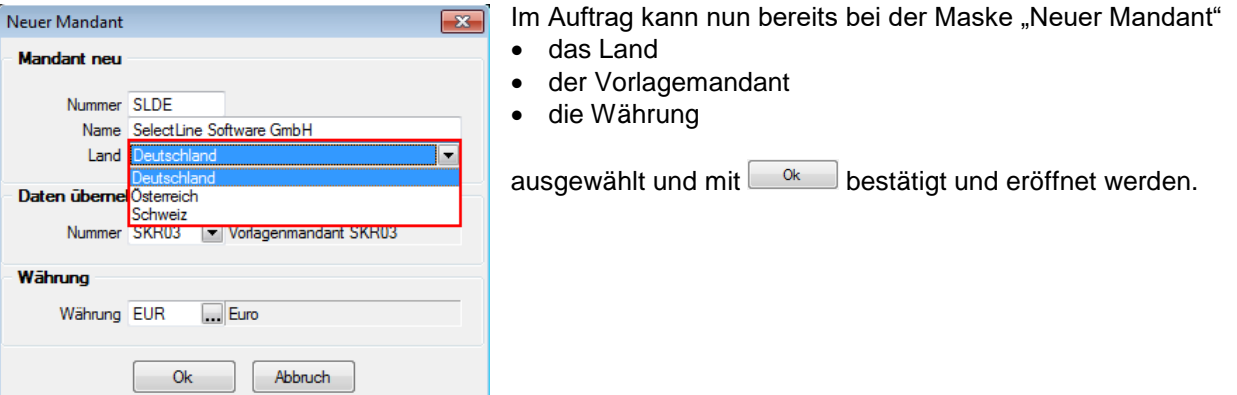

#### **4.1.2 Mandant mit abweichendem Land im Rechnungswesen und Kassabuch**

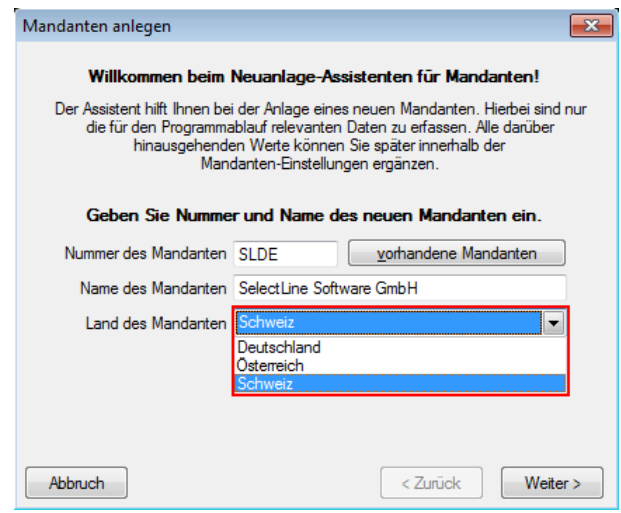

Hier liegt die gleiche Logik wie im Kapitel 4.1.1 beschrieben zu Grunde. Lediglich der Vorlagemandant wird im Rechnungswesen erst im nachfolgenden Schritt zugewiesen. Die Eröffnung eines Mandanten im Kassabuch ist identisch zu demjenigen im Rechnungswesen.

> **SelectLine Software AG** Achslenstrasse 15

CH-9016 St. Gallen

T +41 71 282 46 48 F +41 71 282 46 47

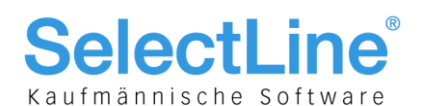

#### **4.1.3 Auswahl Monatskurs/Tageskurs bei Eröffnung und Jahreswechsel**

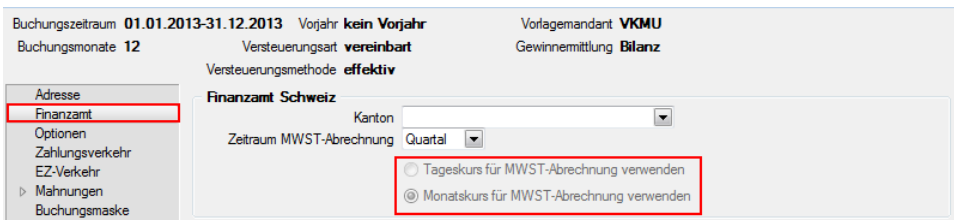

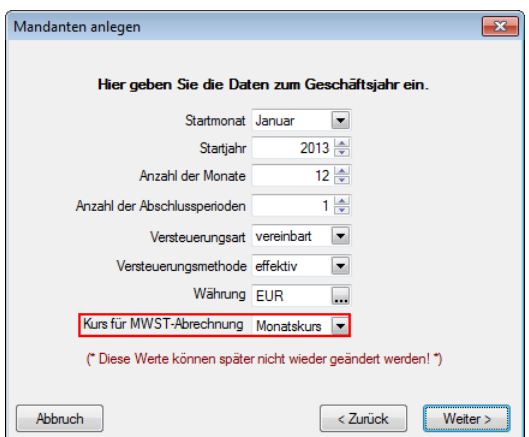

Gem. Verordnung der ESTV wird über ein Steuerjahr hinweg entschieden, ob Fremdwährungstransaktionen zu einem

- Tageskurs
- **Monatskurs**
- Konzernkurs

umgerechnet und deklariert werden. Daher muss bei der Eröffnung des Mandanten entschieden werden, mit welcher Kursmethode die MWST-Abrechnung erstellt werden soll. Beachten Sie, dass, wie bei den anderen Daten zum Geschäftsjahr, nachträglich keine Mutation mehr möglich ist! Die Mandantenländer Deutschland und Österreich sind davon nicht betroffen.

In den Mandantenländern A und D ist die Anzahl der Monate immer auf "12" beschränkt!

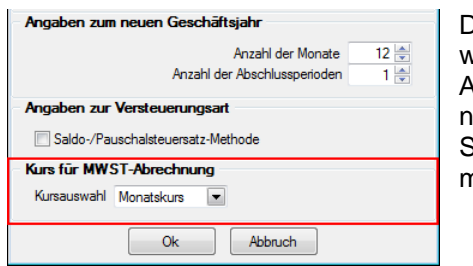

Der Jahreswechsel bzw. Dialog "Übernahme aus dem Vorjahr" wurde ganz am Schluss neu um den Bereich "Kurs für MWST-Abrechnung" erweitert. Beim ERSTMALIGEN Jahreswechsel kann nun bei Bedarf der Kurstyp wieder umgestellt werden. Beachten Sie auch hier, dass dies bei einem erneuten Wechsel nicht mehr möglich sein wird.

## 4.2 Stammdaten übergreifend

#### **4.2.1 Führung von länderbezogenen Steuerschlüsseln (Länderkennzeichen)**

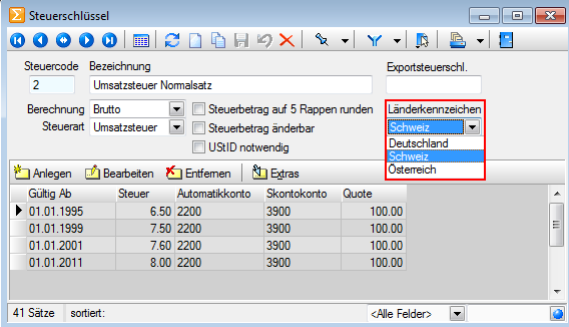

In allen drei Programmen Auftrag, Rechnungswesen und Kassabuch wurden die Steuerschlüssel um das Feld "Länderkennzeichen" erweitert. Dies erlaubt einerseits eine detaillierte Unterteilung der Steuerschlüssel pro Land und ist andererseits für die MWST-Abrechnung notwendig.

> **SelectLine Software AG** Achslenstrasse 15 CH-9016 St. Gallen

T +41 71 282 46 48 F +41 71 282 46 47

info@selectline.ch www.selectline.ch

Seite 12 von 49

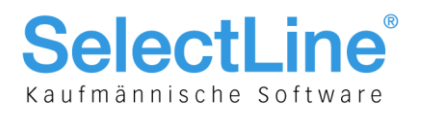

## 4.3 Stammdaten Auftrag

#### **4.3.1 UStI-D im Mandanten**

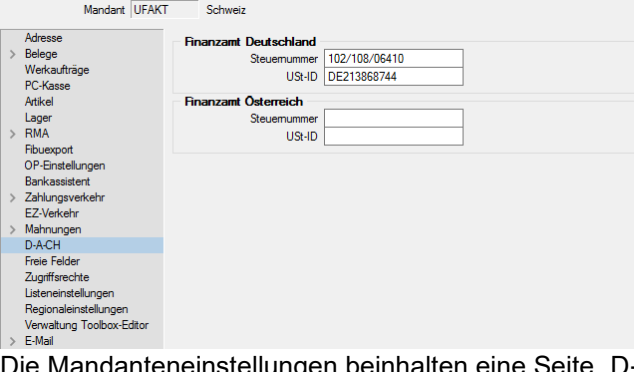

einhalten eine Seite "D-A-CH", in der die Steuernummern und USt-IDs für die Länder Deutschland und Österreich erfasst werden können. Dies ist in erster Linie notwendig um die USt-ID Onlineprüfung gegen den EU-Prüfserver MIAS (VIES) durchführen zu können. Beachten Sie, dass durch die Struktur der Jahresdatenbanken bedingt, diese Felder im Auftrag gesondert erfasst werden müssen und sich nicht mit denjenigen des Rechnungswesen synchronisieren.

#### **4.3.2 UStI-D bei Kunden, Interessenten und Lieferanten, Privatperson und Prüfung**

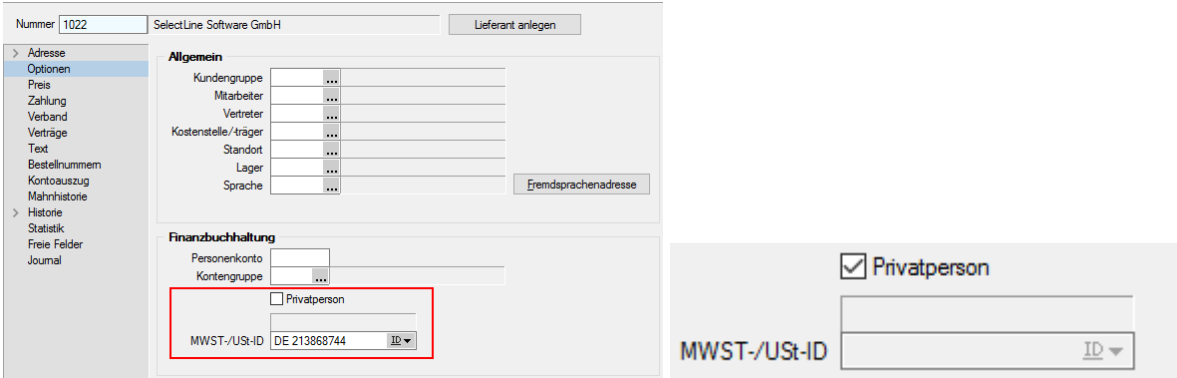

Vor allem beim Kunden wird für die Erstellung der zusammenfassenden Meldung (ZM) die USt-ID-Nummer benötigt. Im Adressstamm kann diese auf der Seite "Optionen" im Feld "MWST-/UID-Nr. erfasst werden. Sollte es sich um eine Privatperson handeln und somit vom Prüfprozess ausgeschlossen werden, kann hierzu die Checkbox "Privatperson" angewählt werden, welches das Feld der MWST-USt-ID ausgraut. Mit dem Icon ID ▼ kann nun die in Kapitel 4.3.1 erwähnte USt-ID Onlineprüfung erfolgen.

#### **4.3.3 USt-ID in Kontengruppen**

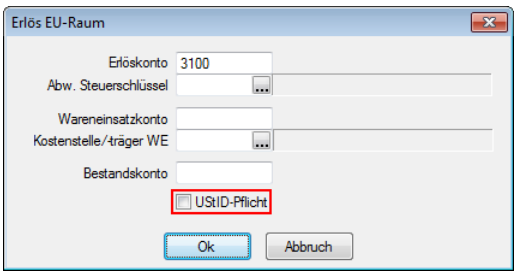

Die Ust-ID ist sowohl in der Belegposition wie auch in der Definition von Kontengruppen editierbar. Somit erzeugt eine Kontengruppe (mit aktiver USt-ID-Pflicht) im Belegkopf auch Belegpositionen mit aktiver USt-ID-Pflicht.

> **SelectLine Software AG** Achslenstrasse 15 CH-9016 St. Gallen

T +41 71 282 46 48 F +41 71 282 46 47

info@selectline.ch www.selectline.ch

Seite 13 von 49

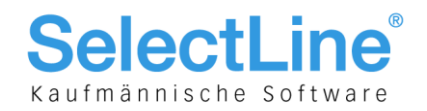

## 4.4 Belege und Anwendung Auftrag

Grundsätzlich gibt es in der herkömmlichen Art und Weise der Anwendung nichts Spezielles im Bereich D-A-CH zu berücksichtigen, ausser die obenerwähnte USt-ID. Die dazugehörigen Geschäftsfälle werden im separaten Kapiteln 6 nochmals detailliert aufgezeigt.

#### **4.4.1 UStI-D in Belegen**

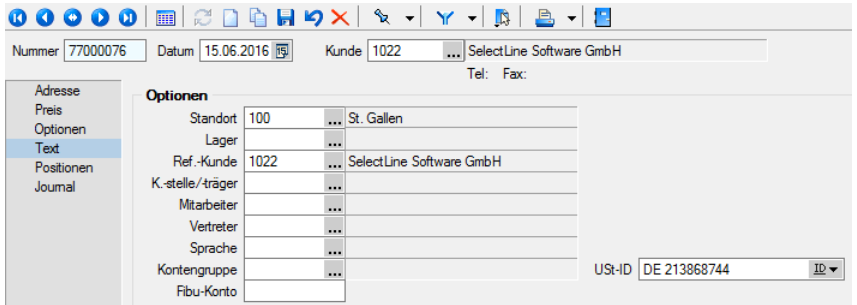

Im Belegkopf ist das Feld "Ust-ID" auf der Seite "Text" eingerichtet. Es lassen sich nur noch Belege zusammenfassen (z. B. mehrere Lieferscheine = eine Rechnung), wenn die Ust-ID in den Quellbelegen identisch ist. Andernfalls werden als Zielbelege Einzelbelege erstellt. Die Ust-ID wird jeweils vom Kunden übernommen und in den Beleg abgefüllt (ausgenommen davon sind der Werkauftrag und die Eingangsbelege). Der Anwender kann diese Ust-ID manuell vergeben/ändern, falls es im konkreten Beleg eine Abweichung zum Kundenstamm geben muss (z. B. unterschiedliche steuerliche Behandlung zwischen Kunden- und Lieferadresse). Ebenfalls besteht hier auch die Möglichkeit der Prüfung.

#### **4.4.2 Ust-ID in Belegpositionen**

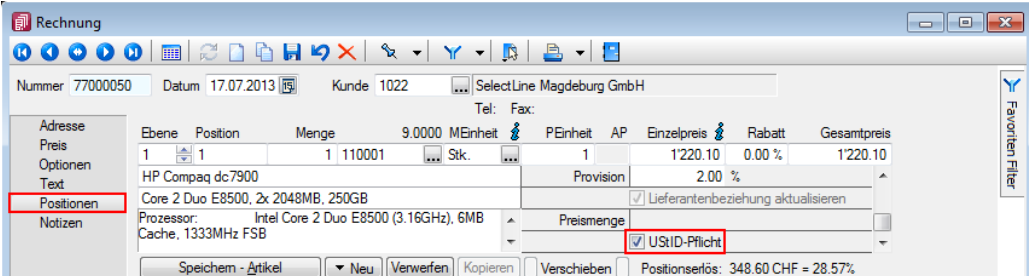

Hier spielt nicht nur die Ust-ID eine Rolle, sondern auch die Konten. Dazu wurde ein neues Feld für die Belegpositionen "Ust-ID-Pflicht" als Optionsfeld geschaffen. Dies wird deaktiviert, wenn keine Warenlieferungen erfolgen.

## 4.5 Auswertungen und Schnittstellen Auftrag

In diesen Anwendungen gibt es im Auftrag keine speziellen Auswertungen im herkömmlichen Sinn. Sollten dennoch Listen mit länderspezifisch verwendeten Steuerschlüsseln oder Ust-IDs gewünscht werden, so können diese über Makro erstellt werden.

> **SelectLine Software AG** Achslenstrasse 15 CH-9016 St. Gallen

T +41 71 282 46 48 F +41 71 282 46 47

info@selectline.ch www.selectline.ch

Seite 14 von 49

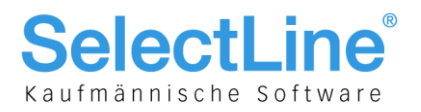

## 4.6 Intrastat

Mit D-A-CH können ebenfalls Intrastat-Meldungen durchgeführt werden. Beachten Sie, dass nicht jede Firma, die in Deutschland und/oder Österreich tätig ist, automatisch der Intrastatpflicht unterliegt. Intrastat steht zudem nicht mit der Mehrwertsteuerpflicht im Zusammenhang. Der Schwellenwert für die Intrastatpflicht liegt bei mindestens EUR 500'000.00 innergemeinschaftlichem Umsatz, wobei auch bei Erreichen dieser Summe eine Firma nicht zwingend der Erhebung unterliegt. Eine solche wird individuell bestimmt. Betroffen sind nur Warenlieferungen, d. h. falls eine Firma lediglich Dienstleistungen über diesem Schwellwert erbringt, unterliegt sie nicht der Intrastat-Meldepflicht.

#### **4.6.1 Mandant**

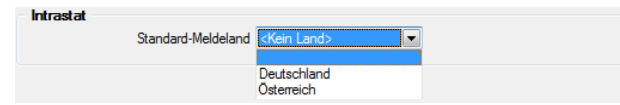

Im Mandanten steht auf der Seite "Adresse" zuunterst ein neuer Bereich "Intrastat" zur Verfügung. In diesem kann bei Bedarf ein "Standard-Meldeland" vordefiniert werden. Dies ist vor allem dann nützlich, wenn nur an ein Land Intrastat-Meldungen vorgenommen werden. Unterliegt ein Mandant nicht der Pflicht, Intrastat-Meldungen erstellen zu müssen, so kann hier der Wert "<Kein Land>" ausgewählt werden. Diese Voreinstellung betrifft alle Dialoge, in denen ein Meldeland gewählt werden kann:

- Belege
- Artikelstamm (länderbezogene statistische Angaben
- Versandmeldung
- Eingangsmeldung

#### **4.6.2 Stammdaten**

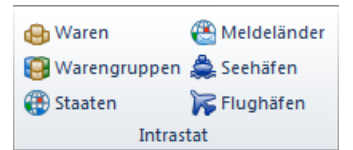

In den Stammdaten befindet sich ein eigener Bereich "Intrastat", der folgendenden aufgelisteten Stammdaten enthält:

#### **4.6.2.1 Waren**

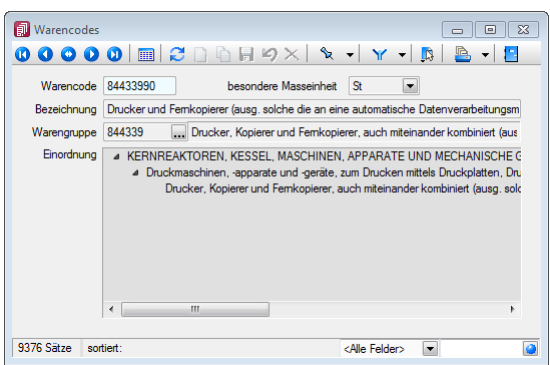

Unter "Waren" bzw. "Warencode" befindet sich eine normierte und nicht mutierbare Unterteilung für Waren, die beim Artikel zugeordnet wird. Die Warencodes wie auch Warengruppen sind ähnlich den bekannten Zollidentifikationsnummern.

#### **4.6.2.2 Warengruppen**

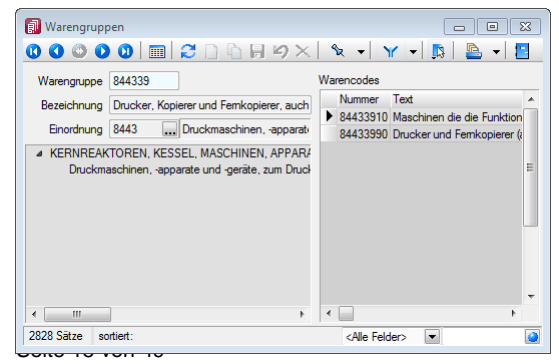

Unter "Warengruppe" befindet sich die normierte und nicht mutierbare Gruppierung für die Waren bzw. Warencodes. Die Warencodes wie auch Warengruppen sind ähnlich den bekannten Zollidentifikations-Nummern.

> **SelectLine Software AG** Achslenstrasse 15 CH-9016 St. Gallen

T +41 71 282 46 48 F +41 71 282 46 47

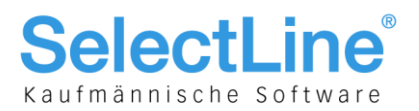

#### **4.6.2.3 Staaten**

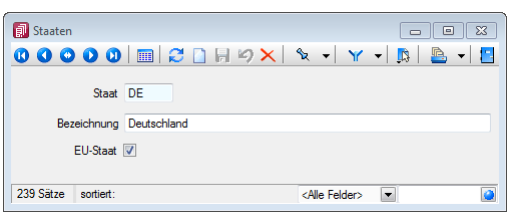

Unter "Staaten" befindet sich, ähnlich wie bei "Ländercodes", eine normierte und nicht mutierbare Tabelle für Waren, die beim Artikel zugeordnet wird.

#### **4.6.2.4 Meldeländer**

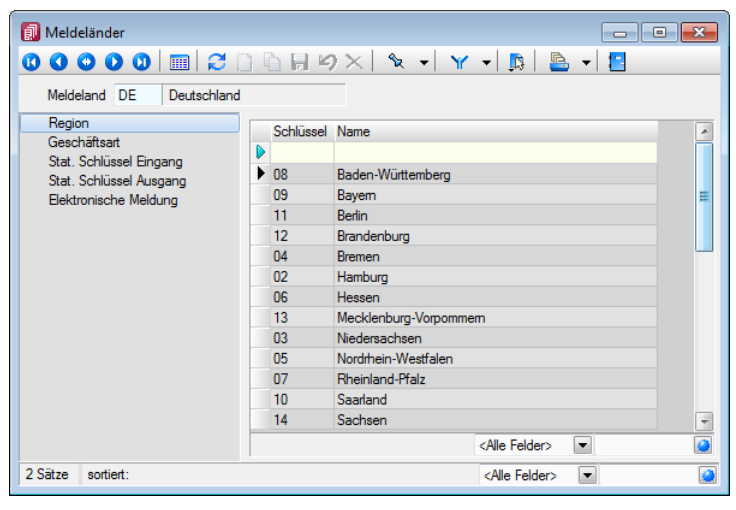

Hier finden sich die Informationen über Geschäftsart, Stat. Schlüssel und Elektronische Meldung für Deutschland und Österreich. Stammdaten der Meldeländer werden von SelectLine bereitgestellt und können nicht geändert werden. Die Regionen werden nur für die deutsche Intrastat-Meldung benötigt. Stat. Schlüssel Eingang und Ausgang sind hingegen für die österreichische Intrastat-Meldung notwendig.

#### **4.6.2.5 Seehäfen**

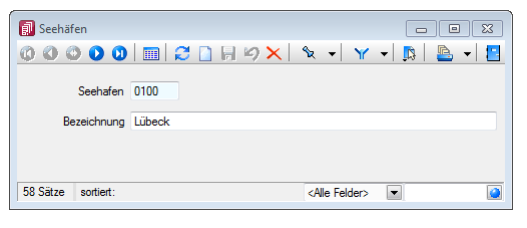

Unter "Seehäfen" befindet sich eine frei definierbare Tabelle für Seehäfen.

#### **4.6.2.6 Flughäfen**

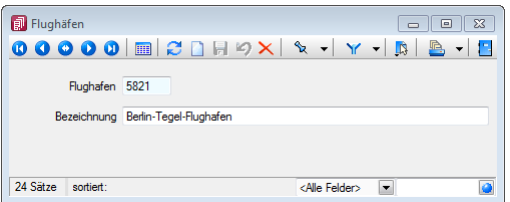

Unter "Flughäfen" befindet sich eine frei definierbare Tabelle für Flughäfen.

#### **SelectLine Software AG** Achslenstrasse 15

CH-9016 St. Gallen

T +41 71 282 46 48 F +41 71 282 46 47

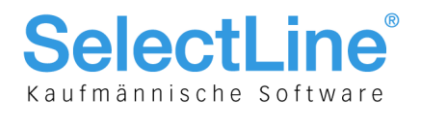

#### **4.6.3 Artikel**

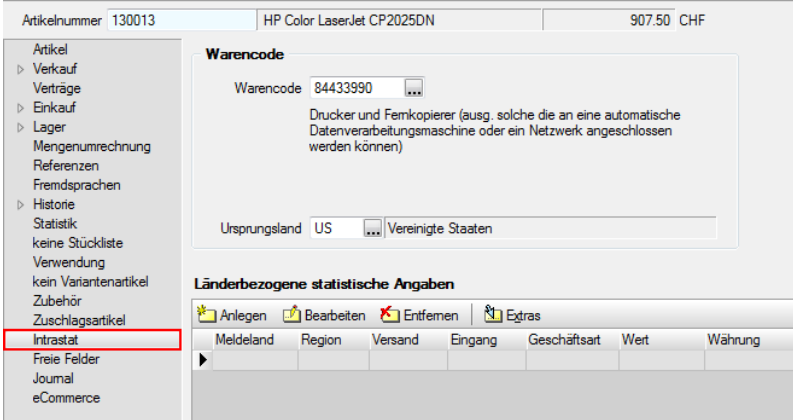

Der Artikelstamm wurde um die Seite "Intrastat" ergänzt und kann mit folgenden Daten für die Intrastat-Meldung abgefüllt werden:

- Warencode
- Ursprungsland

Im Bereich "Länderbezogene statistische Angaben" können mit den üblichen tabellarischen Funktionen für jedes Meldeland spezifisch die statistischen Angaben hinterlegt und die Ansicht angeordnet werden.

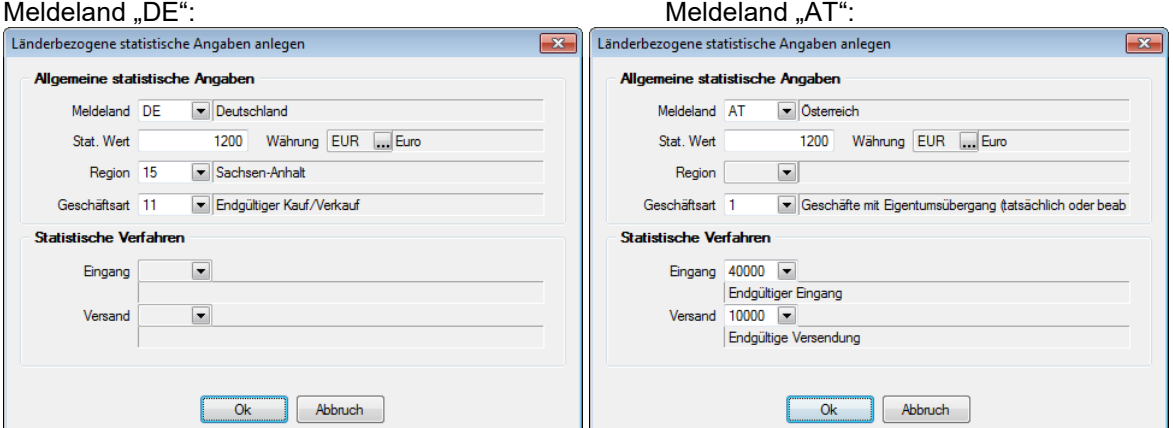

Einheitlich sind in beiden Meldeverfahren:

- Stat. Wert
- Währung

#### **4.6.4 Kunden und Lieferanten**

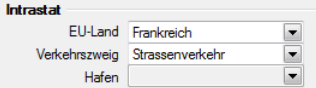

In den Stammdaten für Kunden und Lieferanten wurde die Seite "Optionen" um den Bereich "Intrastat" ergänzt, in dem folgende Vorgaben getätg werden können:

- EU-Land
- Verkehrszweig
- Hafen (nur aktiv bei Verkehrszweig "Seeverkehr")

**SelectLine Software AG** Achslenstrasse 15 CH-9016 St. Gallen

T +41 71 282 46 48 F +41 71 282 46 47

info@selectline.ch www.selectline.ch

Seite 17 von 49

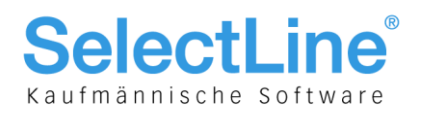

#### **4.6.5 Belege**

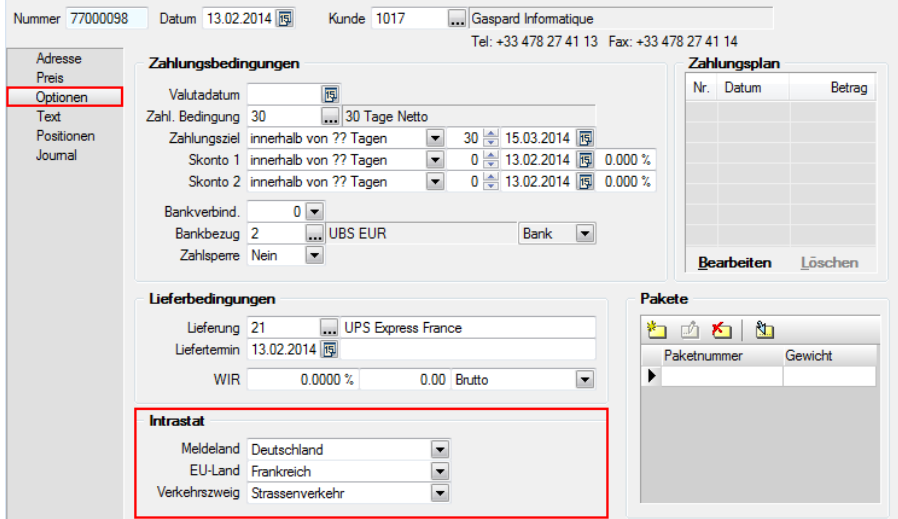

Auf der Seite "Optionen" können in den Ausgangs- wie Eingangsbelegen im Bereich "Intrastat" das Meldeland, das EU-Land für das Verwendungs- bzw. Herkunftsland sowie der entsprechende Verkehrszweig hinterlegt werden. Dies ist vor allem dann von Bedeutung, wenn das Land des Warenempfängers ungleich dem Land des Rechnungsempfängers ist. Jedem Beleg, der bei einer Intrastat Versand- oder Eingangsmeldung erfasst werden soll, muss das entsprechende Meldeland zugewiesen sein. Hier wird immer das Standard-Meldeland aus den Mandanteneinstellungen voreingestellt. Ist also ein Beleg für ein anderes Meldeland zu melden, muss dieses in den Belegen ausgewählt werden.

Über die Kombination der Felder "Meldeland", "EU-Land" und "Verkehrszweig" erfolgen im Beleg keine Validierungen und Plausibilitätstests, da diese teilweise auch für andere Auswertungen benötigt werden.

#### **4.6.6 Auswertungen**

**Intra** 

Im Bereich "Auswertungen" befindet sich eigens ein Menüpunkt "Intra":

- **Versandmeldung Versandmeldung**
- Geingangsmeldung · Eingangsmeldung
- Diskette erstellen | . Diskette erstellen

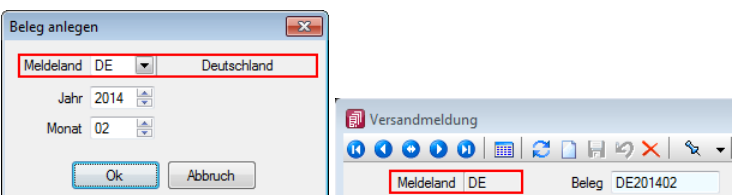

Beim Erstellen von Versand- bzw. Eingangsmeldungen muss ebenfalls das Meldeland gewählt werden, für das die Meldung erstellt werden soll. Entsprechend ist in der Versand- oder Eingangsmeldung zusätzlich das Meldeland ersichtlich. Die Versandmeldung betrifft alle versandten d. h. durch uns verkauften Waren und die Eingangsmeldung alle von uns eingekauften Waren.

> **SelectLine Software AG** Achslenstrasse 15 CH-9016 St. Gallen

T +41 71 282 46 48 F +41 71 282 46 47

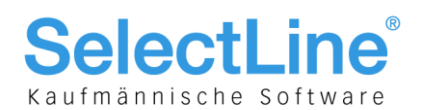

#### **4.6.6.1 Versandmeldung**

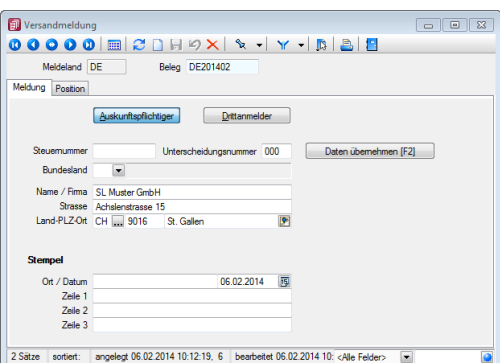

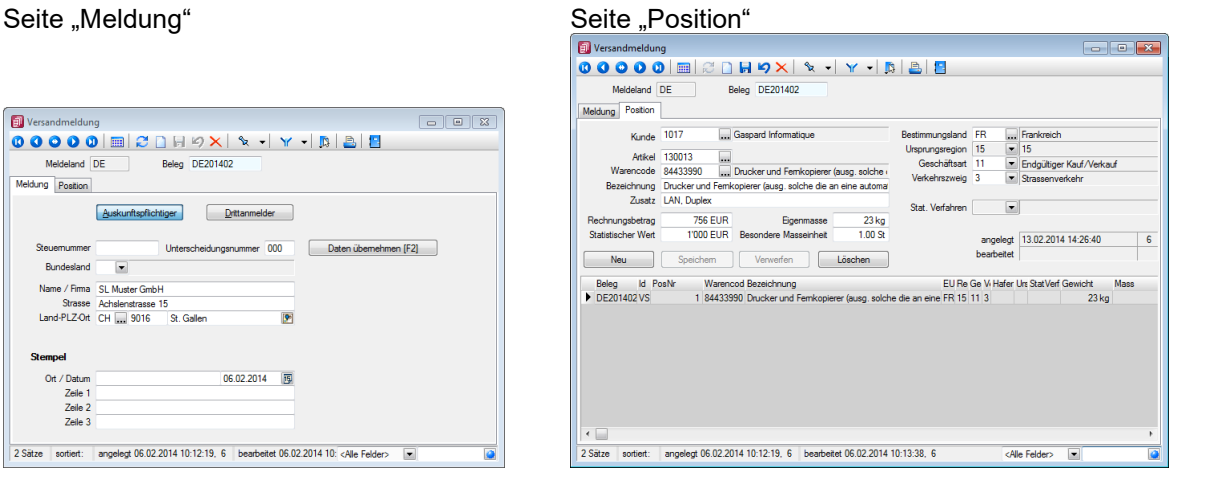

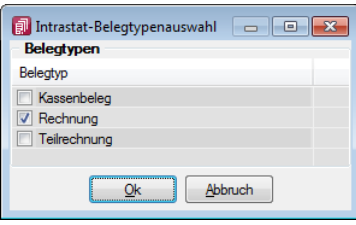

Eine Intrastat-Versandmeldung wird in der Regel erstellt, in dem mit dem Schalter Daten übernehmen [F2] Daten aus sämtlichen wählbaren Umsatzbelegen importiert werden. Dabei werden eigene erstellte Belege mit Umsatzfunktion mitberücksichtigt. Falls Belege ohne Meldeland vorhanden sind, erfolgt ein entprechender Hinweis. Sind Stamm- oder Belegdaten unvollständig, wird darauf entsprechend hingewiesen.

Die eingelesenen Daten finden sich im Positionenteil wieder. Dort können sie ggf. mutiert oder mit weiteren Daten ergänzt ooder auch gelöscht werden. Im Prinzip könnte eine Intrastat-Versandmeldung hier auch manuell erstellt werden.

#### **4.6.6.2 Eingangsmeldung**

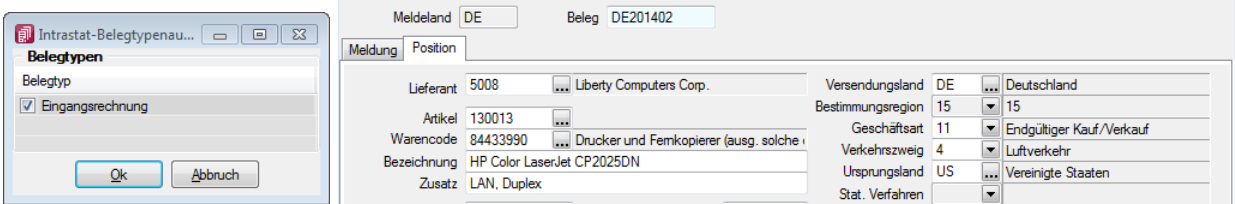

Dies funktioniert vom System her so, wie die in den vorherigen Kapiteln beschriebene Versandmeldung. In diesem Fall steht die Eingangsrechnung zur Verfügung und es werden eigene Belege mit Umsatzfunktionen berücksichtigt. Zudem wird anstelle des Kunden der Lieferant eingetragen.

#### **4.6.6.3 Diskette erstellen**

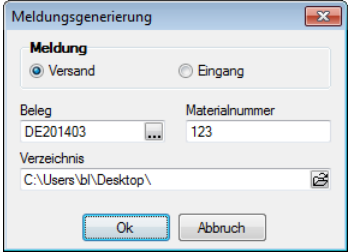

Hier wird nun das File für die elektronische Übermittlung aufbereitet. Dabei wird zwischen "Versand" und "Eingang" gewählt sowie der entsprechende Beleg ausgewählt.

> **SelectLine Software AG** Achslenstrasse 15 CH-9016 St. Gallen

T +41 71 282 46 48 F +41 71 282 46 47

info@selectline.ch www.selectline.ch

Seite 19 von 49

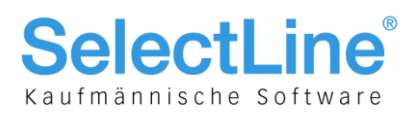

## 4.7 Mandant und Stammdaten Rechnungswesen

#### **4.7.1 Mandanteneinstellungen**

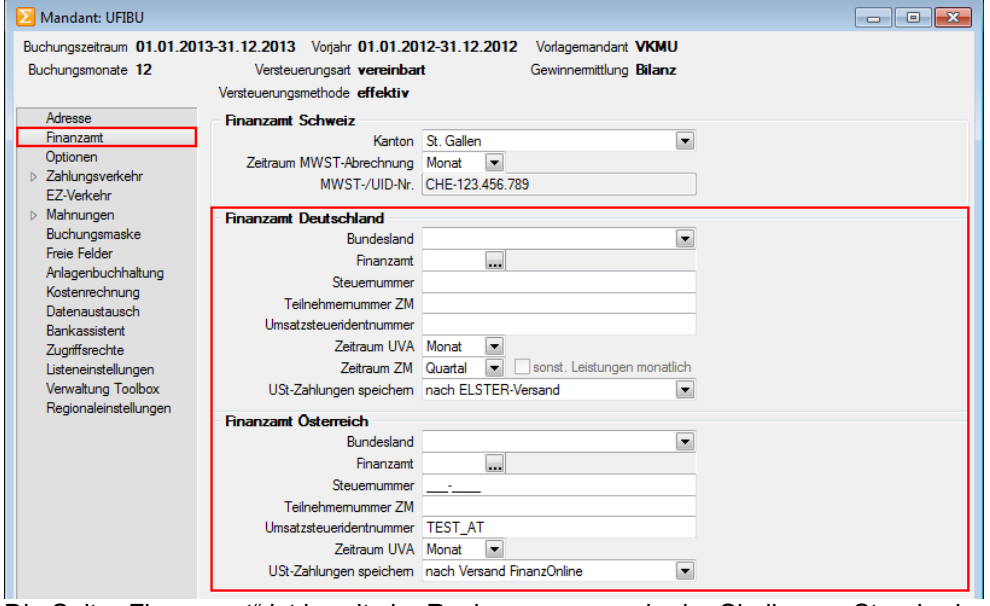

Die Seite "Finanzamt" ist bereits im Rechnungswesen in der Skalierung Standard vorhanden um den Kanton und die Periodizität für die MWST-Abrechnung einzustellen. Mit dem Modul D-A-CH in der Skalierung Platin stehen nun auch folgende zwei Bereiche zur Verfügung:

- Finanzamt Deutschland
- Finanzamt Österreich

Hier können die alle finanz- und steuerrelevanten Meldedaten sowie Zeiträume erfasst werden. Ebenfalls kann festgelegt werden, nach welcher Versandart die USt-Zahlungen gespeichert werden sollen.Diese können unter "Auswertungen/Mehrwertsteuer/MWST-Zahlungen" wieder eingesehen werden.

#### **4.7.2 Programmeinstellungen**

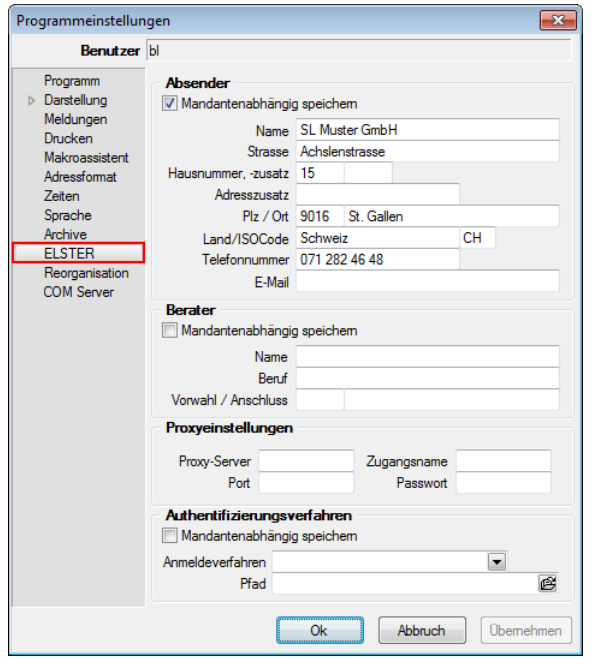

Dazu ist nun, wie in den Mandantenländern Deutschland und Österreich – nach Installation des ELSTER-Moduls – in den Programmeinstellungen die Seite "ELSTER" verfügbar. In dieser können die notwendige Angaben zu

- Absender
- Berater
- Proxyeinstellungen
- Authentifizierungsverfahren

vorgenommen werden.

Informationen zum deutschen Authentifizierungsverfahren finden Sie unter: https://www.elster.de

> **SelectLine Software AG** Achslenstrasse 15 CH-9016 St. Gallen

T +41 71 282 46 48 F +41 71 282 46 47

info@selectline.ch www.selectline.ch

Seite 20 von 49

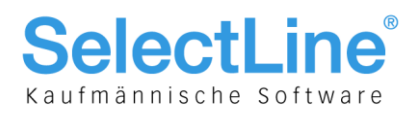

#### **4.7.3 Konten**

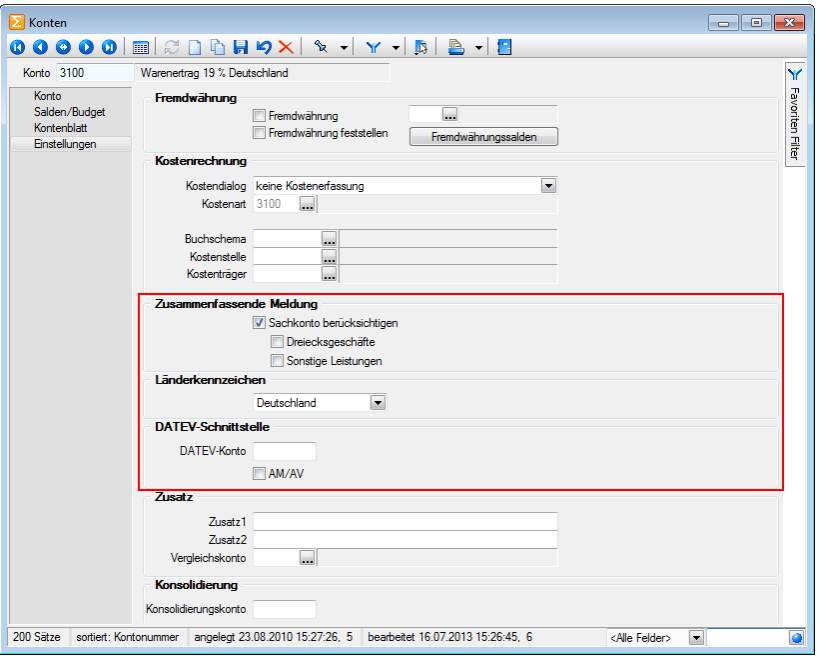

Mit der Lizenzierung von D-A-CH in der Skalierung Platin, werden die "Stammdaten/Konten" um folgende drei Bereiche erweitert:

- Zusammenfassende Meldung
- Länderkennzeichen
- DATEV-Schnittstelle

#### **4.7.3.1 Währungen**

Grundsätzlich sollten die Kontentypen in folgenden Währungen geführt werden:

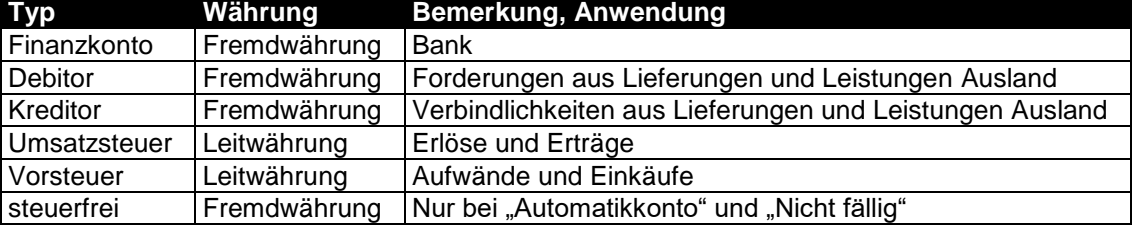

#### **4.7.3.2 Führung von länderbezogenen Konten (Länderkennzeichen)**

Das Rechnungswesen wurde in den Konten auf der Seite "Einstellungen" zusätzlich um die Länderkennung erweitert. Diese ist einerseits für die detaillierte Unterteilung von Nutzen notwendig und wird andererseits für folgende Auswertungen benötigt:

- Zusammenfassende Meldung
- Abstimmung

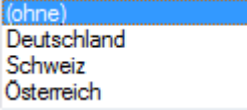

Im Gegensatz zu den Steuercodes wurde hier noch der Wert (ohne) implementiert, um bei Bedarf gewisse Konten von obenerwähnten Auswertungen explizit auszuschliessen. Wir empfehlen allerdings stets ein Länderkennzeichen, für Aufwände/Erträge im Ausland separate Konten proLand zu verwenden!

> **SelectLine Software AG** Achslenstrasse 15 CH-9016 St. Gallen

T +41 71 282 46 48 F +41 71 282 46 47

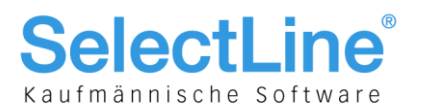

#### **4.7.3.3 Zusammenfassende Meldung**

Damit die "Zusammenfassende Meldung" erstellt werden kann, wurden die Konten auf der Seite "Einstellungen" um den Bereich "Zusammenfasende Meldung" erweitert. Durch die Aktivierung der Checkbox "Sachkonto berücksichtigen" wird der Saldo des Kontos für den ausgewählten Zeitraum in der zusammenfassenden Meldung berücksichtigt. Folgendes gilt es unbedingt zu beachten:

#### **Sachkonto berücksichtigen**

Durch die Aktivierung der Checkbox **W** Sachkonto berücksichtigen wird der Wert dieses Kontos auf der "Zusammenfassenden Meldung" des jeweiligen Landes berücksichtigt. Dies funktioniert allerdings nur in folgender Kombination:

- Checkbox "Sachkonto berücksichtigen" aktiviert
- Länderkennzeichen Deutschland oder Österreich
- UST-ID bei der entsprechenden Buchung zugewiesen

#### **Dreiecksgeschäfte**

Handelt es sich bei diesem Konto um einen Warenverkehr im Dreiecksgeschäft, so ist diese Checkbox zu aktivieren. Bei der "Zusammenfassenden Meldung" für Deutschland wird in der Spalte 3 der Wert "2" und für Österreich in der Spalte "Dreiecksgeschäfte" der Wert "1" eingetragen.

#### **Sonstige Leistungen**

Handelt es sich bei diesem Konto um sonstige Leistungen, so ist diese Checkbox zu aktivieren. Bei der "Zusammenfassenden Meldung" für Deutschland wird in der Spalte 3 der Wert "1" und für Österreich in der Spalte "Sonstige Leistungen" der Wert "1" eingetragen.

#### **Darstellung "Dreiecksgeschäfte" und "Sonstige Leistungen"**

Auszug Vordruck "Zusammenfassende Meldung" Österreich

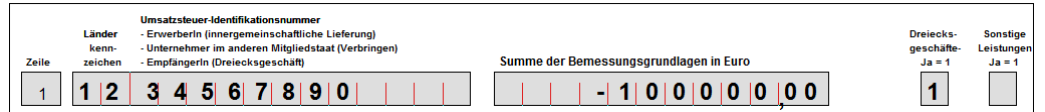

#### Auszug Vordruck zusammenfassende Meldung Deutschland

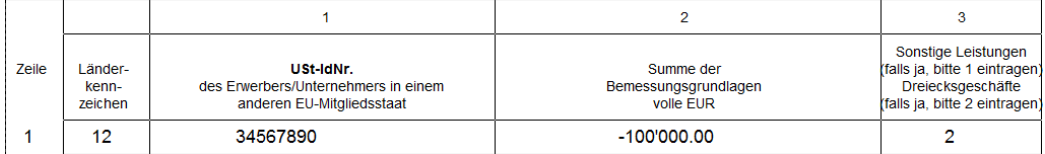

Wie in diesem Beispiel ersichtlich, wird die beim Konto eingestellte Funktion "Dreiecksgeschäft" deklariert. Es kann jeweils nur eine Checkbox aktiviert werden. Wird keine dieser Checkboxen aktiviert, wird der Wert ohne entsprechende Kennung in den Spalten "Dreiecksgeschäfte" oder "sonstige Leistungen" bei Österreich oder in der Spalte "3" bei Deutschland ausgegeben.

#### **4.7.3.4 DATEV-Schnittstelle**

In Datev existieren sehr viele Konten (Automatikkonten), bei denen sich die Steuer selbst berechnet. Für solche Konten weist Datev die Steuercodes ab, obwohl diese gezwungenermassen durch den SelectLine-Datenbestand in der Datei stehen. Die Buchungen werden dadurch gegen dieses Konto ohne die Steuer exportiert. Damit die Steuer von Buchungen – die durch den Datev-Import wieder eingelesen werden und bekanntlich über keinen Steuercode verfügen – wieder korrekt berechnet werden kann, benötigt es der Aktivierung der Checkbox<sup>m AM/AV</sup>. Durch diese Aktivierung trägt Datev den am Konto hinterlegten Steuercode in die Buchungen ein und "komplettiert" sie dadurch wieder.

> **SelectLine Software AG** Achslenstrasse 15 CH-9016 St. Gallen

T +41 71 282 46 48 F +41 71 282 46 47

info@selectline.ch www.selectline.ch

Seite 22 von 49

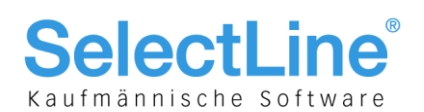

## 4.8 Buchungen und Anwendung Rechnungswesen

Ähnlich wie im Auftrag, gibt es auch im Rechnungswesen im Mandantenland Schweiz nicht viel zu beachten. Es werden auf herkömmliche Art und Weise Buchungen erstellt, wobei wichtig ist, dass die länderspezifischen Konten in Kombination mit den länderspezifischen Steuerschlüsseln bebucht werden. Es gilt lediglich – wie nachfolgend beschrieben – die Verwendung der Ust-ID im Dialogbuchen zu beachten.

#### **4.8.1 Plausibilitätsprüfung bei Angabe der Ust-ID im Buchungsdialog**

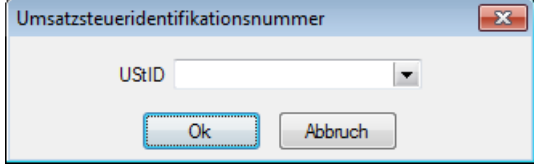

Auch bei der Eingabe der Ust-ID im Buchungsdialog erfolgt nun eine Plausibilitätsprüfung. Damit werden auch buchungssatzbezogene Umsatzsteuer-Identnummern geprüft, die nicht fest im Debitor hinterlegt sind. Das Feld kann angesteuert werden, in dem beim Steuerschlüssel die Checkbox "Ust-ID notwendig" aktiviert wird.

#### **4.8.2 Checkbox "Ust-ID für ZM immer abfragen" für nachträgliche Korrektur der Ust-ID**

Mandanteneinstellungen V Wamung bei fehlendem Buchungstext **V** Buchungstexteingabe Pflicht Wamung bei fehlender Belegnummer **Belegnummereingabe Pflicht** Belegnummer hochzählen Eingabe in Rappen Vor Aktualisierung nachfragen V Valutaausgleichsbuchung nach OP-Ausgleich Forderungsbuchung aus Rücklastschriften nach Buchen UStID für ZM immer abfragen VESR-Schein automatisch erkennen

Falls eine Buchung über die Ust-ID korrigiert werden soll, kann dies mit der Aktivierung der erwähnten Checkbox in den Einstellungen der Buchungsmaske **bewerkstelligt werden. So bald sich die** Buchung im Korrekturmodus befindet und abgespeichert wird, öffnet sich der im vorigen Kapitel 4.7.1 erwähnte Dialog mit dem aktuellen Wert und kann nun korrigiert werden. Sollte dies einmalig oder sehr wenig vorkommen empfehlen wir, diese Checkbox wieder zu deaktivieren.

> **SelectLine Software AG** Achslenstrasse 15 CH-9016 St. Gallen

T +41 71 282 46 48 F +41 71 282 46 47

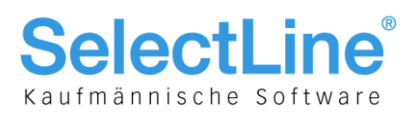

## 4.9 Auswertungen und Schnittstellen Rechnungswesen

#### **4.9.1 Mehrwertsteuer**

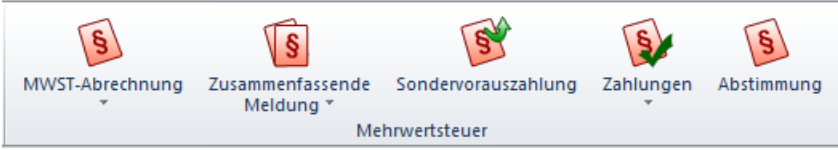

Mit D-A-CH in der Skalierung Platin ist es nun möglich, dank den länderspezifisichen Zuordnungen, Mehrwertsteuer- bzw. Umsatzsteuerabrechnungen über alle drei Länder durchzuführen. Im Menüpunkt "Auswertungen/Mehrwertsteuer" stehen folgende Funktionen zur Auswahl:

- MWST-Abrechnung (inkl. Formularzuordnungen)
- Zusammenfassende Meldung
- Sondervorauszahlungen
- Zahlungen
- Abstimmung

#### **4.9.1.1 MWST-Abrechnung (CH)/Voranmeldung**

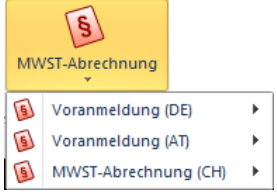

Hier wird nun länderspezifisch nach den Auswertungsmöglichkeiten und Formularzuordnungen unterschieden. Die Definition betr. Periodizität sowie Anzeige von entsprechenden Nummern erfolgt in den Mandanteneinstellungen auf der Seite "Finanzamt". Ansonsten können hier die entsprechenden Ausgabemöglichkeiten gewählt werden.

#### **4.9.1.2 MWST-Formularzuordnungen/USt.-Formularzuordnungen**

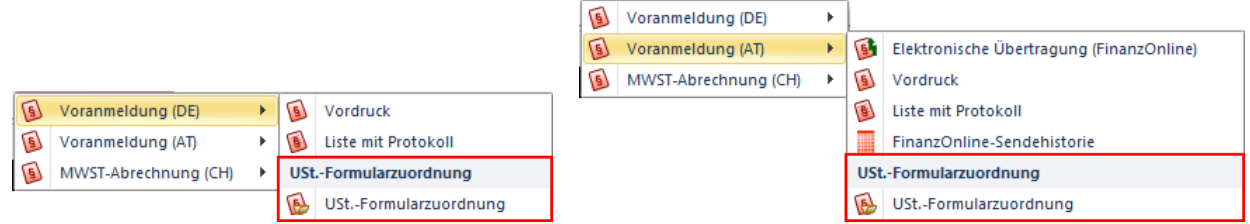

Im Untermenü der Voranmeldung bzw. Abrechnung finden sich zusätzlich die Formularzuordnungen. Die MWST-Formularzuordnung wird allerdings nur einmalig automatisch gefüllt und zwar für die Zuordnung, die sich im Vorlagemandanten befindet. Soll eine abweichende Meldung abgegeben werden, sind die Formularzuordnungen manuell zu hinterlegen!

#### **4.9.1.3 Zusammenfassende Meldung (DE)**

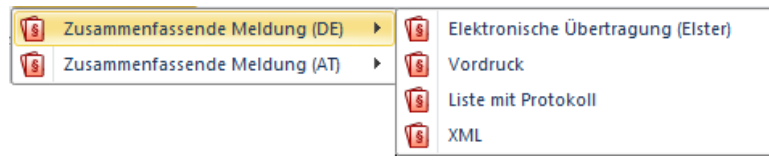

Für Deutschland stehen folgende Auswertungen mit den entsprechenden Parametern zur Auswahl:

- Elektronische Übertragung (Elster), ist Pflicht seit 01.01.2013
- Vordruck
- Liste mit Protokoll
- XML

**SelectLine Software AG** Achslenstrasse 15 CH-9016 St. Gallen

T +41 71 282 46 48 F +41 71 282 46 47

info@selectline.ch www.selectline.ch

Seite 24 von 49

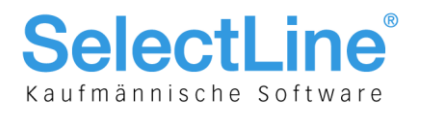

#### **4.9.1.4 Zusammenfassende Meldung (AT)**

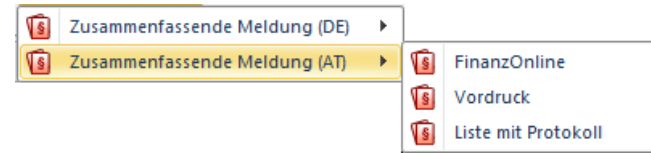

Für Österreich stehen folgende Auswertungen mit den entsprechenden Parametern zur Auswahl:

- Finanz Online
- Vordruck
- **Liste mit Protokoll**

#### **4.9.1.5 Elster-Sendehistorie**

Hier werden sämtliche getätigten Übermittlungen per ELSTER-Schnittstelle historisiert.

#### **4.9.1.6 Sondervorauszahlungen**

Über diesen Vorgang können Sie einen "Antrag auf Dauerfristverlängerung, Anmeldung der Sondervorauszahlung" stellen, um durch Zahlung eines Elftels der Umsatzsteuersumme des Vorjahres einen einmonatigen Aufschub für die Abgabe der Umsatzsteuervoranmeldungen zu erhalten. Die Umsatzsteuersumme des Vorjahres wird aus den gedruckten Voranmeldungen des Vorjahres ermittelt. Die Sondervorauszahlungen müssen per ELSTER übermittelt werden.

#### **4.9.1.7 Zahlungen**

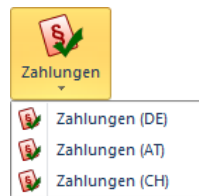

Was bereits für die Schweizer Mehrwertsteuer bis dato möglich war, wird nun auch für Deutschland und Österreich berücksichtigt; die Zahlungen werden nun angezeigt. Beachten Sie, dass für diese beiden Länder im Mandanten auf der Seite "Finanzamt" definiert werden muss, nach welcher Übertragungsmethode die Zahlungen eingetragen werden.

#### **4.9.1.8 Abstimmung**

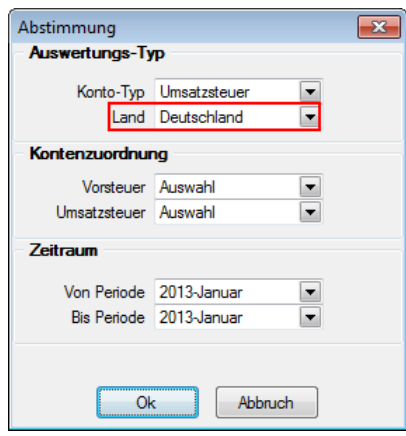

Für D-A-CH wurde die bestehende Auswertung "Abstimmung" über die Funktion "Land" erweitert. Somit wird an dieser Stelle nach Konten mit der entsprechenden Ländereinstellung gefiltert und ausgewertet.

#### **4.9.2 DATEV-Schnittstelle**

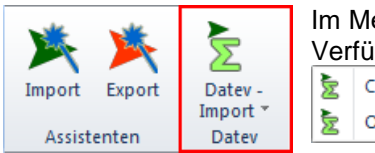

Im Menüpunkt "Schnittstellen" steht die Funktion für "Datev-Import" zur Verfügung. Zur Auswahl stehen die Formate "CSV" und "OBE/KNE".

 $CSW$ OBE/KNE

> **SelectLine Software AG** Achslenstrasse 15 CH-9016 St. Gallen

T +41 71 282 46 48 F +41 71 282 46 47

info@selectline.ch www.selectline.ch

Seite 25 von 49

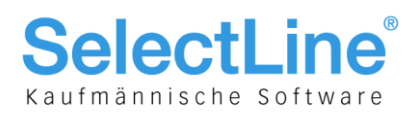

## 5 Skalierung D-A-CH Platin Mandantenland D und A

In diesem Kapitel werden länderspezifisiche Eigenheiten und Funktionen aufgezeigt, die ausschliesslich angewendet werden können und müssen, wenn bei der Eröffnung des Mandanten die Länder "Deutschland" oder "Österreich" zugewiesen wurden.

## 5.1 Schnittstellen, Stammdaten und Belege Auftrag

#### **5.1.1 Schnittstellen Deutschland**

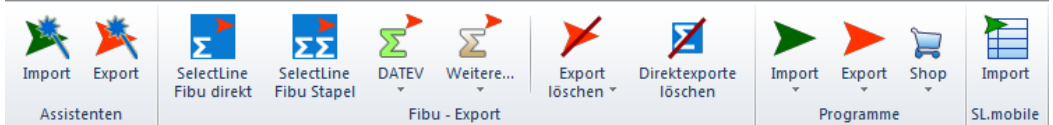

Mit dem Modul D-A-CH in der Skalierung Platin sind sämtliche notwendigen elektronischen Schnittstellen für die entsprechenden Behörden und Telefonverzeichnisse verfügbar:

- DATEV
- BMD
- klickTel

Die Schnittstellen-Programme befinden sich im Menü "Schnittstellen/Fibu-Export/DATEV" sowie "Schnittstellen/Fibu-Export/Weitere…".

#### **5.1.1.1 DATEV**

DATEV steht für den elektronischen Datenaustausch einer eingetragenen Genossenschaft mit beschränkter Haftpflicht gegenüber dem Steuerberater. DATEV kann auch für den Export in eine beliebige Finanzbuchhaltung oder Jahresabschluss angewendet werden.

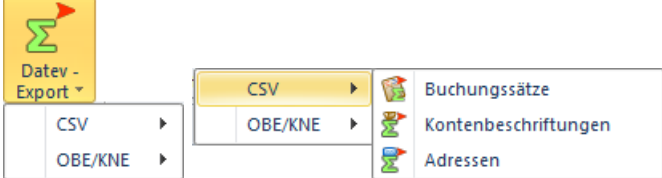

Neben den bekannten Formaten OBE und KNE bietet die Schnittstelle auch das CSV-Format für Rechnungswesen und Auftrag an. Es beinhaltet:

- Buchungssätze
- Kontenbeschriftungen
- Adressen

#### **5.1.1.2 BMD**

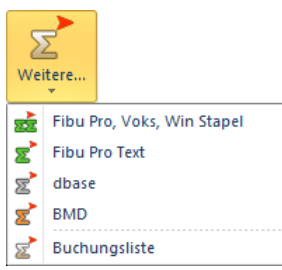

BMD steht für Büromaschinen für Datenerfassung und Aufbereitung und ist die gängige Lösung der Steuerberater und Unternehmen in Österreich

#### **5.1.1.3 klickTel**

Die klickTel-Schnittstelle ist unter den Kontakten ersichtlich.

#### **SelectLine Software AG** Achslenstrasse 15

CH-9016 St. Gallen

T +41 71 282 46 48 F +41 71 282 46 47

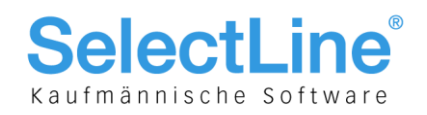

#### **5.1.2 Stammdaten und Belege Deutschland**

#### **5.1.2.1 E-Rechnung Deutschland**

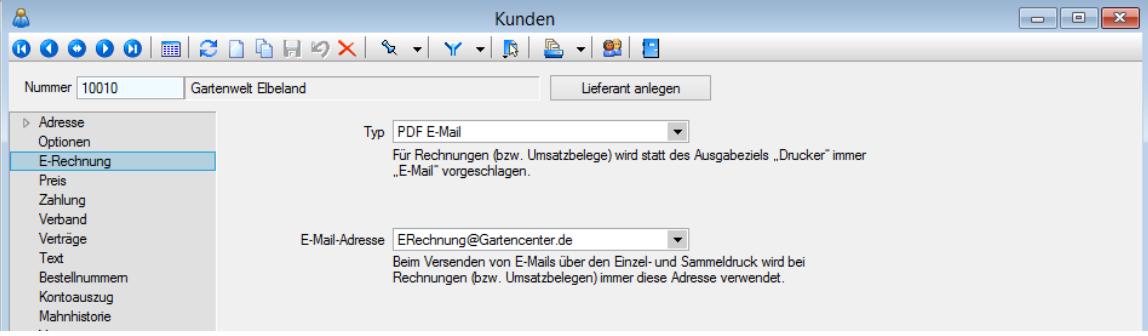

Die elektronische Rechnung ist ein Mittel zur Vereinfachung der Prozesse in der Auftragsbearbeitung. Dabei wird die klassische Papier-Rechnung durch eine elektronische Rechnung mit der gleichen Rechtswirkung ersetzt. Beachten Sie, dass es sich hierbei ausschliesslich um eine reine deutsche Anwendung handelt und nicht mit der Schweizer E-Rechnung gleichzustellen ist und daher auch nur im Mandantenland Deutschland verfügbar ist. Für das Versenden und Empfangen elektronischer Rechnungen gibt es rechtliche Rahmenbedingungen [\(Link\)](http://www.bundesfinanzministerium.de/Content/DE/Downloads/BMF_Schreiben/Steuerarten/Umsatzsteuer/Umsatzsteuer-Anwendungserlass/2012-07-02-Vereinfachung-der-elektronischen-Rechnungsstellung.pdf?__blob=publicationFile&v=4). Es wurde in den Kundenstammdaten ein neuer Bereich / Baumeintrag "E-Rechnung" eingeführt. Über den E-Rechnung Typ wird die Art der E-Rechnung (derzeit nur PDF E-Mail) festgelegt, was einerseits kenntlich macht, welche Kunden eine Zustimmung gegeben haben und andererseits das Verhalten beim Drucken bzw. bei der Ausgabe von Rechnungen beeinflusst. Weitere Informationen dazu entnehmen sie bitte dem Dokument "Update Auftrag Version 14".

> **SelectLine Software AG** Achslenstrasse 15 CH-9016 St. Gallen

T +41 71 282 46 48 F +41 71 282 46 47

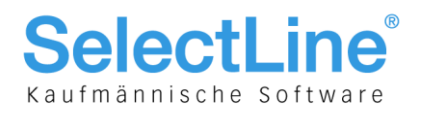

#### **5.1.3 Schnittstellen Österreich**

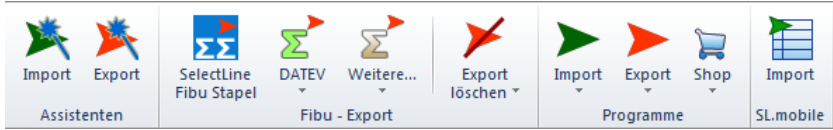

Mit dem Modul D-A-CH in der Skalierung Platin sind sämtliche notwendigen elektronischen Schnittstellen für die entsprechenden Behörden und Telefonverzeichnisse verfügbar:

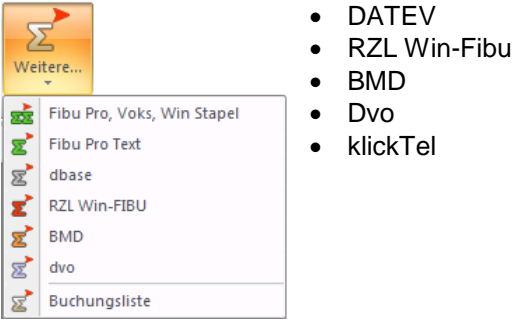

Die Schnittstellen-Programme befinden sich im Menü "Schnittstellen/Fibu-Export/DATEV" sowie "Schnittstellen/Fibu-Export/Weitere…".

#### **5.1.3.1 DATEV**

Siehe Kapitel 5.2.3.1

#### **5.1.3.2 RZL Win-Fibu**

RZL Win-Fibu ist eine österreichische Finanzbuchhaltungslösung.

#### **5.1.3.3 BMD**

Siehe Kapitel 5.2.3.2

#### **5.1.3.4 dvo**

dvo ist neben BMD eine Lösung der Steuerberater und Unternehmen in Österreich.

#### **5.1.3.5 klickTel**

Siehe Kapitel 5.2.3.3

**SelectLine Software AG** Achslenstrasse 15

CH-9016 St. Gallen T +41 71 282 46 48

F +41 71 282 46 47

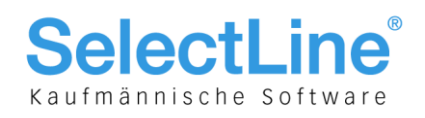

## 5.2 Stammdaten Rechnungswesen

#### **5.2.1 Mandant**

#### **5.2.1.1 Personenkonto- mit Kunden-/Lieferantennummer synchronsieren**

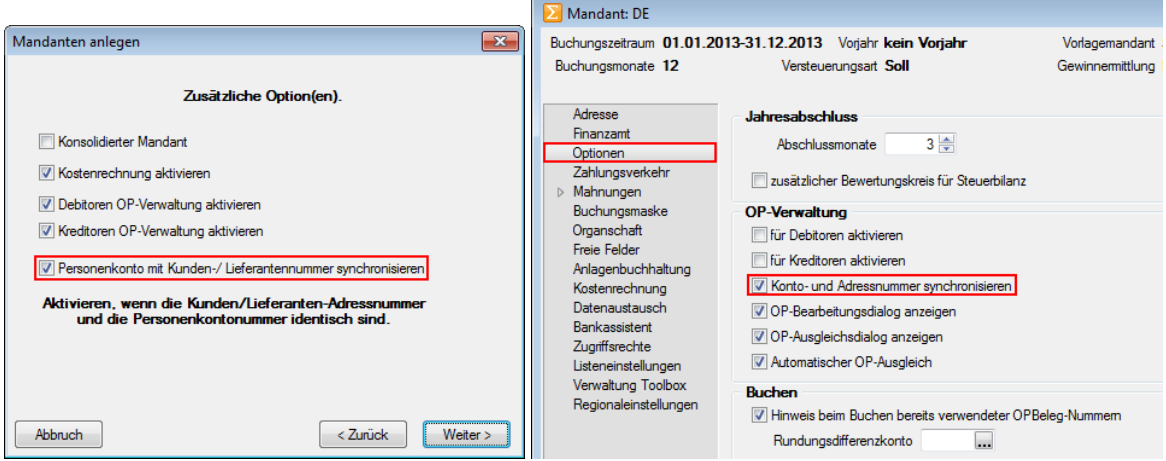

Ein wesentlicher Unterschied zu einer Schweizer Buchhaltung liegt in der OP-Verwaltung bzw. Kontenführung in dem JEDER Debitor/Kunde bzw. Kreditor/Lieferant als eigenes Konto geführt wird. Die Kontonummer entspricht somit der Kunden- bzw. Lieferantennummer. Dies wird bei der Eröffnung des Mandanten mit der Checkbox "Personenkonto mit Kunden-/Lieferantennummer synchronisieren" vorgeschlagen und ist in den Mandanteneinstellungen selbst unter "Optionen" im Bereich "OP-Verwaltung" als "Konto- und Adressnummer synchronisieren" nochmals ersichtlich und mutierbar. Es ist hierbei nicht relevant ob ein OPOS-Modul registriert ist oder nicht! Diese Arbeitsweise ist nicht zwingend, entspricht aber den gesteigerten Anforderungen der Deutschen Buchprüfer. Beispielsweise ist bei dieser Buchungsweise jedes Personenkonto mit seinem EB-Wert abstimmbar mit dem Bestand der offenen Posten.

#### **5.2.2 Versteuerungsart/Versteuerungsmethode**

 $\bullet$  Soll = Vereinbart

Wie bei der Methode "vereinbart", wird die in Rechnungen ausgewiesene Umsatzsteuer am 10. des Folgemonats zur Voranmeldung fällig. Um die Frist zur Abgabe der Umsatzsteuervoranmeldung bzw. die Elster-Meldung um vier Wochen hinauszuschieben, gibt es in Deutschland das Verfahren ""Antrag auf Dauerfristverlängerung, Anmeldung der Sondervorauszahlung".

Ist = Vereinnahmt

Bei der Versteuerungsart "Ist" wird die Umsatzsteuer aus Rechnungen zunächst, bis zur Bezahlung und somit bis zum Erhalt der Umsatzsteuer vom Kunden, auf ein "Nicht-fällig" Konto gebucht. Bei Zahlungsbuchung ist der Steuerschlüssel anzugeben, mit welchem die Umbuchung auf das reguläre Umsatzsteuerkonto veranlasst wird. Die Steuer wird somit erst nach Zahlungseingang zur Anmeldung fällig. Diese Regelung betrifft derzeit Unternehmen, die einen Vorjahresumsatz von bis zu 500'000.00 EUR erzielt haben. Die Ist-Versteuerungsart betrifft zudem nur die Ausgangs- aber nicht die Eingangsrechnungen.

> **SelectLine Software AG** Achslenstrasse 15 CH-9016 St. Gallen

T +41 71 282 46 48 F +41 71 282 46 47

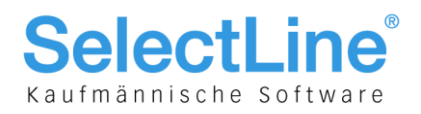

#### **5.2.3 Handelsbilanz/Steuerbilanz**

Die Handelsbilanz dient als Informationsgrundlage für Investoren, zukünftiges Personal oder für Banken. Sie soll die tatsächliche wirtschaftliche Lage des Unternehmens wiederspiegeln. Gesetzliche Vertreter von Kapitalgesellschaften haben daher den Jahresabschluss beim Bundesanzeiger elektronisch einzureichen.

#### **Hinweis:**

Schnittstelle XBRL in deutschem Rechnungswesen-Mandanten.

Die Steuerbilanz kann von der Handelsbilanz abweichen, muss aber nicht. Das Deutsche Steuerrecht sieht verschiedene Massnahmen vor, um Unternehmen, z.B. in der Gründungsphase, zu entlasten. Dazu gehören beispielsweise "Sonderabschreibungen", die nach aktueller Gesetzeslage jedoch nur Auswirkung auf den Gewinn in der Steuerbilanz haben dürfen. Die Handelsbilanz bleibt von diesen "Steuersparmassnahmen" unberührt.

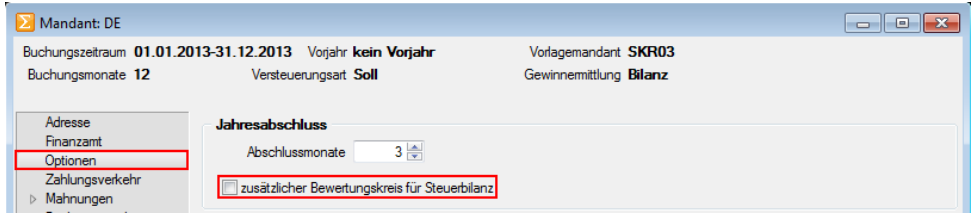

In den Optionen der Deutschen Mandanteneinstellungen gibt es für die Differenzierung bzw. die gesonderten Buchungen in der Steuerbilanz den "zusätzlichen Bewertungskreis für Steuerbilanz". Nach Aktivierung der Option erscheint im Buchungsdialog ein zusätzliches Feld für die Eingabe des Bilanztyps. Der Bilanztyp steht bei jeder neuen Buchung standardmässig auf H, weil dies der gängige Buchkreis ist. Ebenso können die Vortragsbuchungen mit beiden Werten erfasst werden.

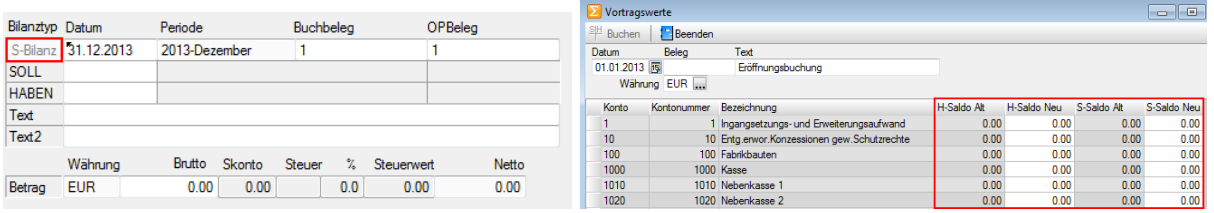

#### $H =$  Handelsbilanz

S = Steuerbilanz (muss pro Steuerbilanz-Buchung mit einem "S" modifiziert werden)

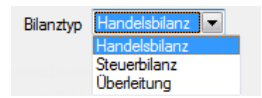

In diversen Auswertungen stehen damit die Bereiche "Handelsbilanz", "Steuerbilanz" und "Überleitung" zur Auswahl. Die "Überleitung" zeigt lediglich die Differenzen, die zwischen beiden Bilanzen bestehen.

#### **Hinweis:**

Schnittstelle E-Bilanz in deutschem Rechnungswesen-Mandanten.

**SelectLine Software AG** Achslenstrasse 15 CH-9016 St. Gallen

T +41 71 282 46 48 F +41 71 282 46 47

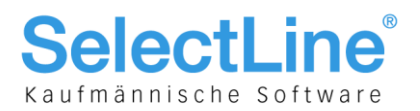

#### **5.2.4 Bilanzierung/EÜ-Rechner**

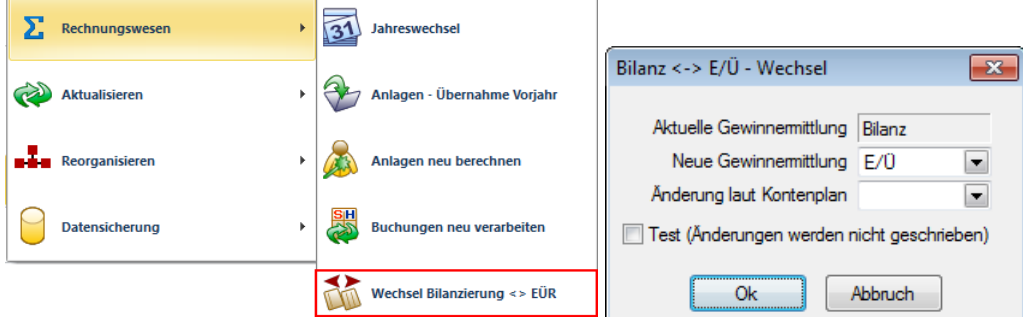

In Deutschland sind Unternehmen nach bestimmten Massgaben verpflichtet, zu bilanzieren. Von der Bilanzierung bzw. Buchführungspflicht befreit sind Unternehmen, die in zwei aufeinanderfolgenden Geschäftsjahren nicht mehr als 500'000.00 EUR Umsatz und 50'000.00 EUR Jahresüberschuss (Gewinn) aufweisen.

Befreite Unternehmen erstellen neben einer "Verkürzten Bilanz", die lediglich das Anlagevermögen führt, eine Gewinnermittlung auf, die als Besteuerungsgrundlage für die Einkommenssteuer dient. Diese Gewinnermittlung nennt man "Einnahmen-/Überschussrechnung (EÜ)."

#### **Hinweis:**

Im Wartungsassistenten kann ein deutscher Mandant von Bilanzierer auf EÜ-Rechner umgestellt werden. In den Stammdaten und Auswertungen stehen damit die entsprechenden Kontenpläne zur Verfügung.

#### **5.2.5 Konten**

#### **5.2.5.1 Sammelkonto**

In der Theorie würden nun sämtliche Debitoren und Kreditoren auch in der Bilanz einzeln erscheinen, was aber nicht erforderlich ist. Um dies wieder kompakt auszuweisen, wurde auf der Seite "Konto" die Funktion eines "Sammelkontos" geschaffen. Sämtliche Konten vom Typ "Debitor" und "Kreditor" (mit Ausnahme der im nachfolgenden Kapitel 5.3.5.2 geschilderten Automatikkonten), können einem solchen Sammelkonto zugeordnet werden und weisen die Zuordnung "keine" auf.

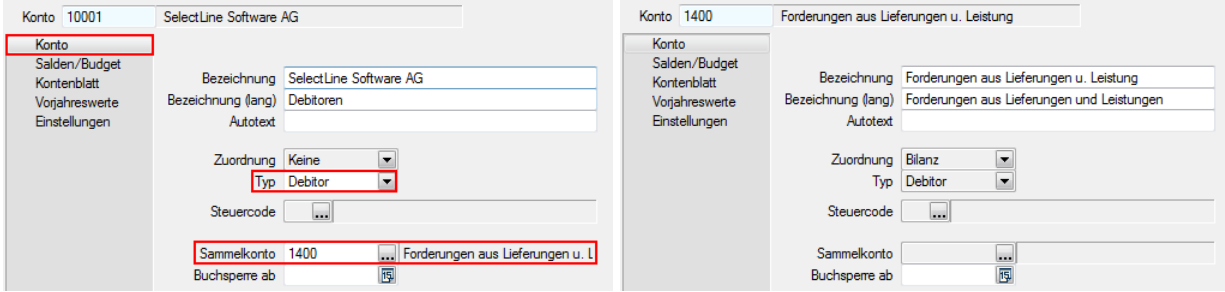

Hier ist ersichtlich, dass im linken Printscreen der Debitor "SelectLine Software AG" einzeln ohne Zuordnung (nicht mutierbar) mit dem Typ "Debitor" erfasst ist und sich dadurch die Möglichkeit der Zuordnung zu einem Sammelkonto ergibt. Das Sammelkonto im rechten Printscreen hingegen lässt keine Zuordnung, Typ und Sammlkonto-Eingabe zu.

#### **Hinweis:**

Der Valutaausgleich erfolgt nur über ausgeglichene Forderungen/Verbindlichkeiten.

**SelectLine Software AG** Achslenstrasse 15 CH-9016 St. Gallen

T +41 71 282 46 48 F +41 71 282 46 47

info@selectline.ch www.selectline.ch

Seite 31 von 49

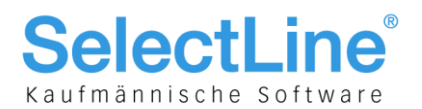

#### **5.2.5.2 Automatikkonten**

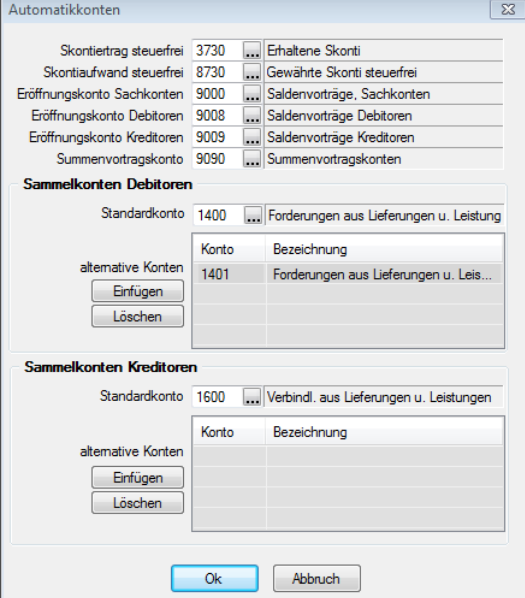

Im Gegensatz zu einem Schweizer Mandanten, der nur aus den fünf Automatikkonten für Skonto und Eröffnung besteht, beinhalten die Mandantenländer Deutschland und Österreich zusätzlich ein sogenanntes Summenvortragskonto sowie die Definition der Sammelkonten für Debitoren und Kreditoren. Hierbei wird einerseits festgelegt, welches die Standardkonten sind und andererseits können diese mit weiteren (alternativen) Konten mit **Einfügen** ergänzt bzw. mit Löschen wieder gelöscht werden. Die Zuordnung bewirkt, dass der Typ beim entsprechenden Konto automatisch auf "Debitor" bzw. "Kreditor" geändert und ausgegraut wird.

#### **5.2.6 Kontenplan**

#### **5.2.6.1 Gliederung**

Die Gliederung der mitgelieferten Deutschen Kontenpläne ergibt sich aus den gesetzlichen Vorgaben aus dem Deutschen Handelsgesetzbuch (HGB) § 266 und § 275. Die Darstellung der Bilanz und der Gewinn- und Verlustrechnung ist dort festgelegt. Werden zudem eigene Darstellungen gewünscht, empfehlen wir, den Kontenplan unter neuem Namen zu speichern und zu mutieren.

#### **5.2.6.2 Kontengruppen (von Konto…bis Konto…)**

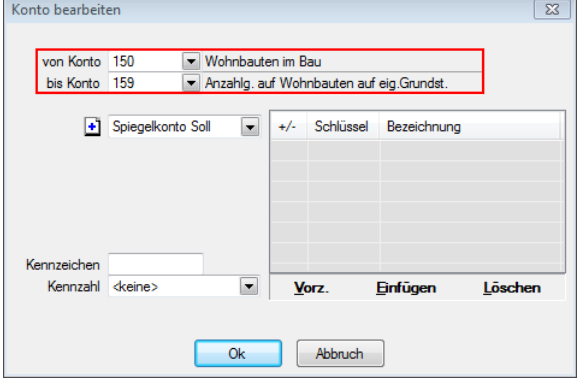

Im Gegensatz zum Mandantenland Schweiz werden hier die Konten im Kontenplan gruppenweise zusammengefasst. Dies ist zwar im Mandantenland Schweiz auch möglich, wird aber selten genutzt, da in der Praxis stets jedes Konto im Kontenplan einzeln eingefügt und dargestellt wird.

> **SelectLine Software AG** Achslenstrasse 15

T +41 71 282 46 48 F +41 71 282 46 47

CH-9016 St. Gallen

info@selectline.ch www.selectline.ch

Seite 32 von 49

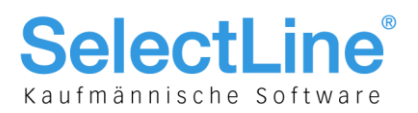

## 5.3 Anwendung und Schnittstellen im Rechnungswesen

#### **5.3.1 Dialogbuchen**

Durch die Wahl des Mandantenlandes Deutschland und Österreich ändern sich auch gewisse gesetzliche Grundlagen betreffend Art und Möglichkeit der Korrekturen von Buchungen.

#### **5.3.1.1 Stornieren statt Löschen, F8**

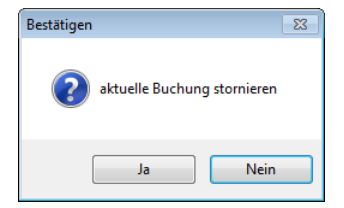

Buchungen können bzw. dürfen nicht mehr gelöscht oder mit Ausnahme des Buchungstextes korrigiert, sondern nur noch storniert werden! Durch die Betätigung des für in der Schweiz üblichen Icons  $\mathbf{\times}$  oder der Funktionstaste [F8] um eine Buchung zu löschen, erscheint automatisch die Abfrage, ob die Buchung storniert werden soll. Beachten Sie hierzu auch noch den Printscreen beim Thema "Generalumkehr".

#### **5.3.1.2 Stornieren statt Korrigieren**

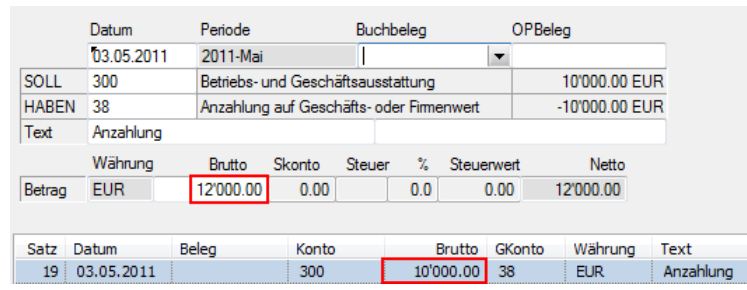

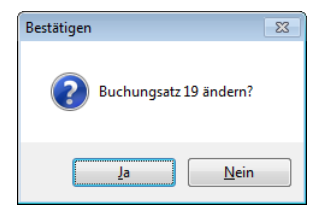

Wird eine bereits getätigte und abgespeicherte Buchung wieder in den Bearbeitungsmodus genommen um eine Korrektur anzubringen, erfolgt zwar eine Abfrage, ob der Buchungssatz geändert werden soll – dieser wurde aber storniert und ein neuer "korrigierter" erstellt.

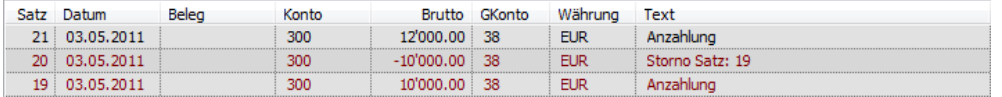

**SelectLine Software AG** Achslenstrasse 15

CH-9016 St. Gallen T +41 71 282 46 48

F +41 71 282 46 47

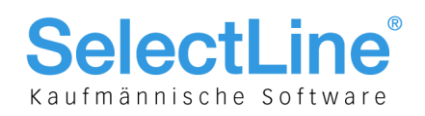

#### **5.3.1.3 Generalumkehr, negatives Vorzeichen**

Es ist ebenfalls nicht zulässig, konventionelle Buchungen mit einem negativen Vorzeichen zu erstellen: Wird vor dem Betrag ein Minus gesetzt, ändert automatisch die Anordnung von Soll/Haben zu Haben/Soll.

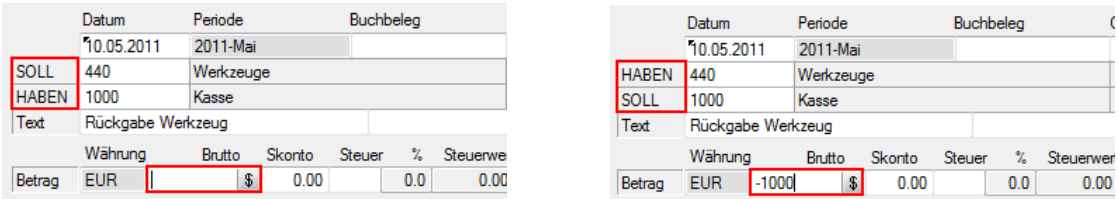

Die Buchung wird jetzt zwar mit einem negativen Vorzeichen gespeichert – aber durch den Soll-/Haben-Tausch wieder korrekt umgekehrt.

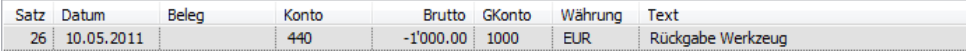

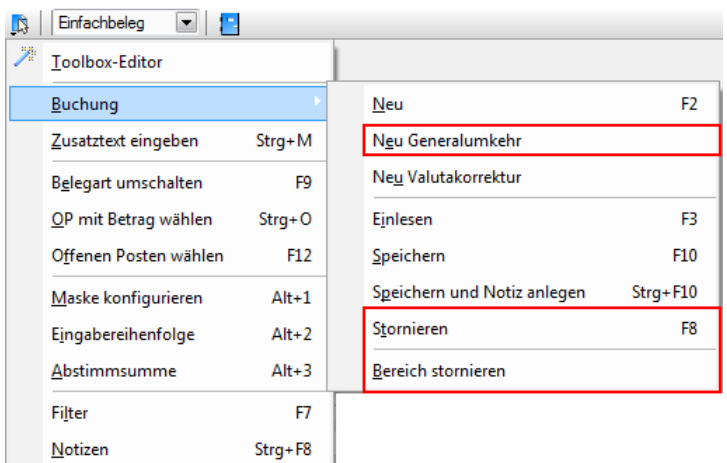

Soll dem entgegengewirkt und eine effektive Minusbuchung erstellt werden, geschieht das über die Funktion "Generalumkehr", die in den "Einstellungen und Zusatzfunktionen" unter "Buchung" ersichtlich ist. Ebenfalls hier ist ersichtlich, dass die im Kapitel 5.4.1.1 erwähnte Funktion "Löschen" und "Bereich löschen" fehlt.

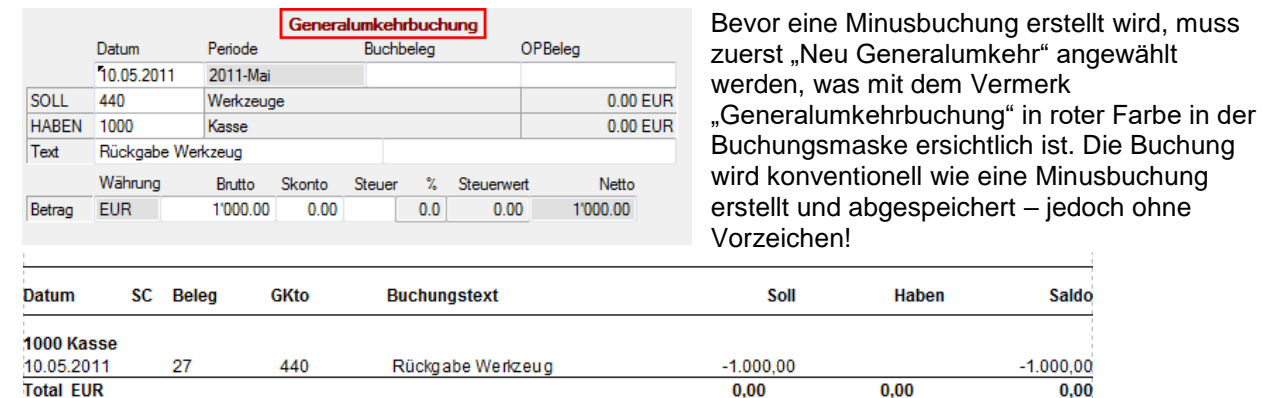

Im Kontoauszug ist nun die Buchung mit einem negativen Vorzeichen ersichtlich. Durch die Funktion "Generalumkehr" generiert das System automatisch das nötige negative Vorzeichen. Nach dem Abspeichern der Buchung wechselt die Buchungsmaske wieder in den konventionellen Eingabemodus zurück.

> **SelectLine Software AG** Achslenstrasse 15 CH-9016 St. Gallen

T +41 71 282 46 48 F +41 71 282 46 47

info@selectline.ch www.selectline.ch

Seite 34 von 49

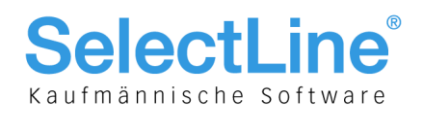

#### **5.3.2 Stapelbuchen**

#### **5.3.2.1 Kein Soll-/Haben-Tausch im Buchungsstapel möglich, Verdichten Buchungsstapel**

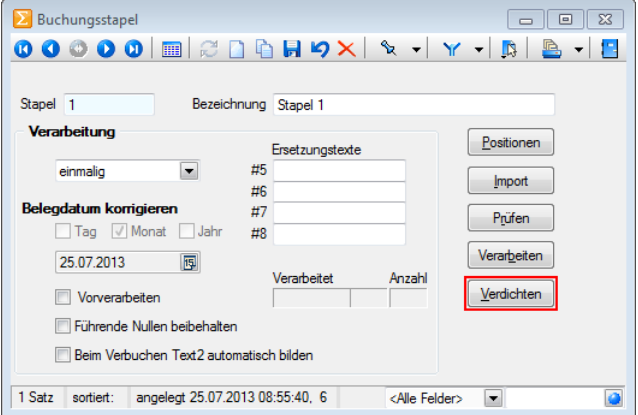

Aufgrund dieser Buchungsrichtlinien fehlt im Buchungsstapel in den "Einstellungen und Zusatzfunktionen" die im Mandantenland Schweiz verfügbare Funktion "Soll/Haben tauschen". Dafür steht eine weitere Funktion "Verdichten" zur Auswahl, die eine Verdichtung von Buchungen innerhalb des Stapels zulässt. Diese verfügt über folgende gemeinsame Kriterien:

- Belegnummer
- Personenkonto
- Valutadatum

#### **5.3.3 Kostenrechnung**

#### **5.3.3.1 Generalumkehrbuchung in Kostenrechnung**

Es entsteht dadurch ein neuer Stapel mit der Bezeichnung "Verdichtet von…", und die originalen Einfachbelege werden entfernt. Dieser Vorgang wird vor allem im Bereich des DATEV-Importes angewendet, da dort keine Sammelbuchungen generiert und die importierten Einzelbelege so zusammengefasst werden können. Werden KOST-Buchungen durch Generalumkehr berichtigt, besteht nun die Möglichkeit, die Gliederung nicht nach Soll und Haben sondern nach Kosten "fix", "variabel" und nach "Umsatz" erfolgen zu lassen. Dafür steht die Auswertung

"Kostenrechnung/Kostenstellen/Kostenstellenblatt" zur Verfügung. Somit besteht die Möglichkeit, die Kosten und die Umsätze für die Kostenstelle detaillierter darzustellen.

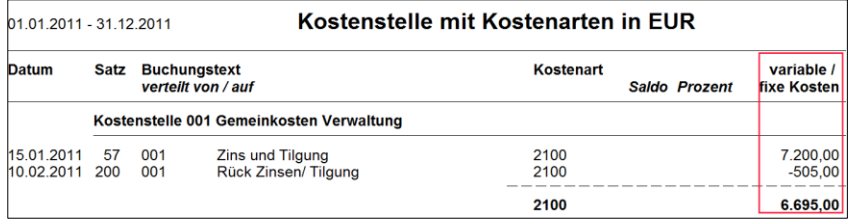

Die Kosten werden für die Kostenstelle entsprechend korrekt, in einer Summe verringert, ausgewiesen.

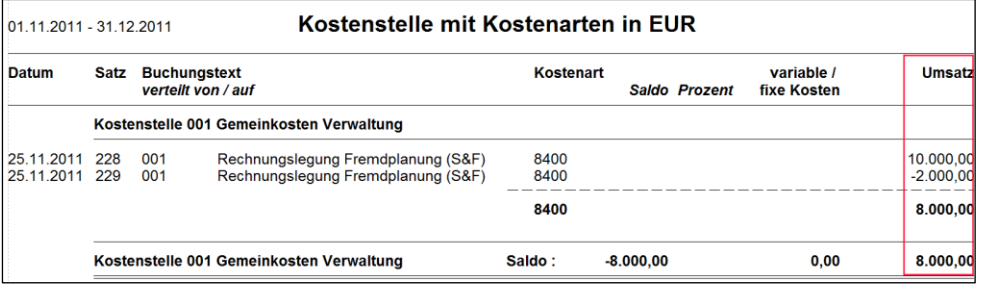

Ebenso werden die Umsätze für die Kostenstelle korrigiert in einer Summe ausgewiesen.

**SelectLine Software AG** Achslenstrasse 15 CH-9016 St. Gallen

T +41 71 282 46 48 F +41 71 282 46 47

info@selectline.ch www.selectline.ch

Seite 35 von 49

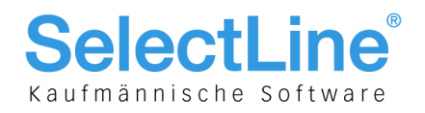

#### **5.3.4 Schnittstellen Deutschland**

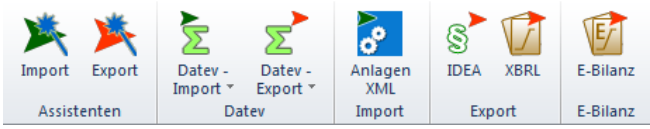

Mit dem Modul D-A-CH in der Skalierung Platin sind sämtliche notwendigen elektronischen Schnittstellen für die entsprechenden Behörden verfügbar:

- DATEV
- FinanzOnline
- Elster
- IDEA
- XBRL
- E-Bilanz

Die Schnittstellen-Programme befinden sich im Menü "Schnittstellen/Datev" sowie "Schnittstellen/Export" und "Schnittstellen/E-Bilanz".

#### **5.3.4.1 DATEV**

Siehe dazu Kapitel 5.2.3.1. Zusätzlich steht im Rechnungswesen die Möglichkeit des Datev-Importes im CSV- oder OBE/KNE-Formates zur Verfügung.

#### **5.3.4.2 ELSTER**

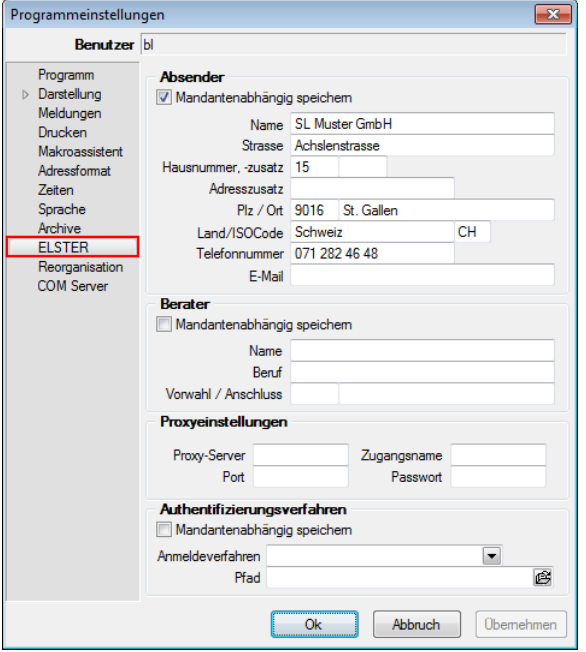

Die Einstellungen für ELSTER werden in den Programmeinstellungen im Applikationsmenü, auf der entsprechenden Seite "ESLTER" vorgenommen.

> **SelectLine Software AG** Achslenstrasse 15

CH-9016 St. Gallen

T +41 71 282 46 48 F +41 71 282 46 47

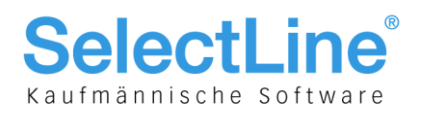

#### **5.3.4.3 IDEA**

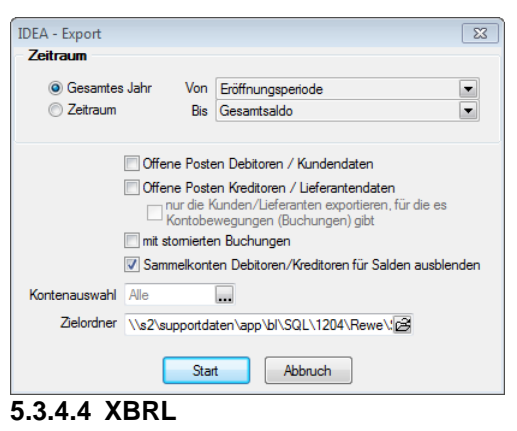

IDEA steht für "Interactive Data Extraction and Anaylsis" und ist eine aus Kanada stammende, seit über 20 Jahren auf dem Markt befindliche Software zur Analyse grosser Datenmengen. Die Schnittstelle IDEA stellt die Buchungsdaten in einem Format bereit, welches deutsche Buchprüfer mit gängigen Prüfprogrammen einlesen können.

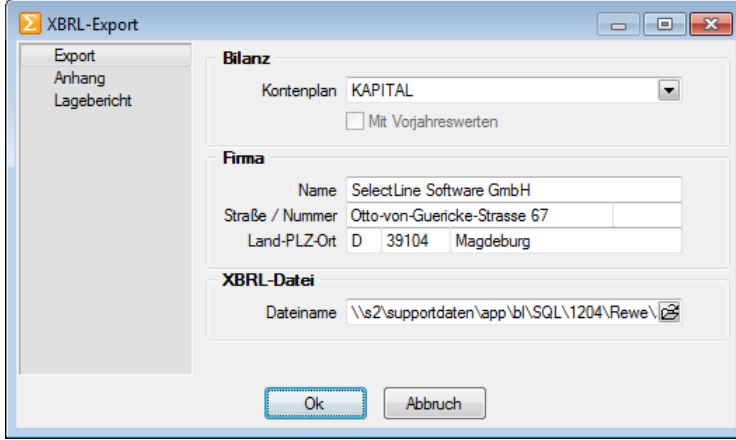

XBRL steht für "eXtensible Business Report Language" und ist eine auf XML basierende Sprache, mit der elektronische Dokumente im Bereich der Finanzberichterstattung erstellt werden. Insbesondere werden Jahresabschlüsse in dieser Sprache generiert.

Mit der Schnittstelle XBRL kann die Deutsche Handelsbilanz an den Bundesanzeiger übermittelt werden. Die Handelsbilanz dient, anders als die Deutsche Steuerbilanz, nicht als Grundlage der Besteuerung (Einkommenssteuer), sondern ist die Informationsgrundlage für Investoren, zukünftiges Personal oder für Banken.

#### **5.3.4.5 E-Bilanz und OptiTax, SQL-Benutzer OptiTax**

Als Elektronische Bilanz oder E-Bilanz wird in Deutschland die elektronische Übermittlung einer [Unternehmensbilanz](http://de.wikipedia.org/wiki/Bilanz) an das zuständige [Finanzamt](http://de.wikipedia.org/wiki/Finanzamt) bezeichnet. Grundsätzlich sind die Inhalte der Bilanz sowie der Gewinn- und Verlustrechnung für Wirtschaftsjahre, die nach dem 31. Dezember 2011 beginnen, durch Datenfernübertragung zu übermitteln. Für das erste Wirtschaftsjahr, das nach dem 31. Dezember 2011 beginnt, wird von der Finanzverwaltung nicht beanstandet, wenn die Bilanz und die Gewinn- und Verlustrechnung für dieses Jahr noch nicht durch Datenfernübertragung übermittelt werden. Eine Bilanz sowie die Gewinn- und Verlustrechnung können in diesen Fällen in Papierform abgegeben werden. Beachten Sie in dem Zusammenhang das Deutsche Einkommenssteuergesetz §5. Die E-Bilanz muss für das Jahr 2013 elektronisch übermittelt werden und somit über vollständig korrekte Buchungsdaten verfügen. Für die Übermittlung wird das zusätzliche Tool "OptiTax" benötigt. Zudem wird zusätzlich automatisch ein entsprechender SQL-Benutzer "SL\_OptiTax" angelegt.

> **SelectLine Software AG** Achslenstrasse 15 CH-9016 St. Gallen

T +41 71 282 46 48 F +41 71 282 46 47

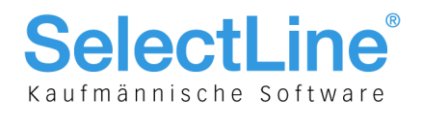

#### **5.3.5 Schnittstellen Österreich**

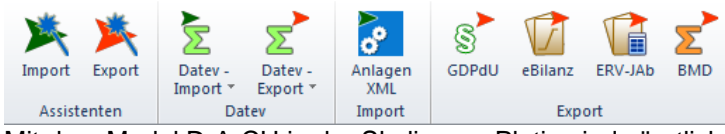

Mit dem Modul D-A-CH in der Skalierung Platin sind sämtliche notwendigen elektronischen Schnittstellen für die entsprechenden Behörden verfügbar:

- FinanzOnline
- DATEV
- GDPdU
- E-Bilanz
- ERV-Jab
- BMD

Die Schnittstellen-Programme befinden sich im Menü "Schnittstellen/Datev" und "Schnittstellen/Export".

#### **5.3.5.1 DATEV**

Siehe Kapitel 5.4.4.1.

#### **5.3.5.2 FinanzOnline**

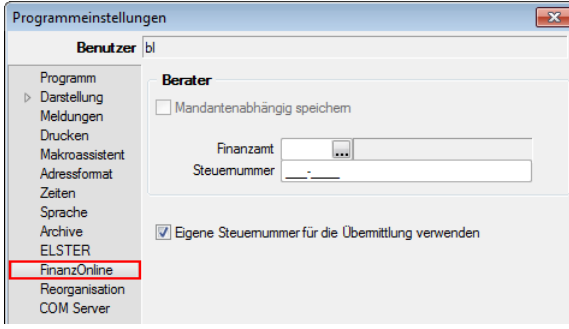

Für die elektronische Übertragung der österreichischen Umsatzsteuervoranmeldung im vorgeschriebenen Format dient das Programm FinanzOnline. Die Einstellungen für FinanzOnline werden in den Programmeinstellungen im Applikationsmenü auf der entsprechenden Seite "FinanzOnline" vorgenommen.

#### **5.3.5.3 GDPdU**

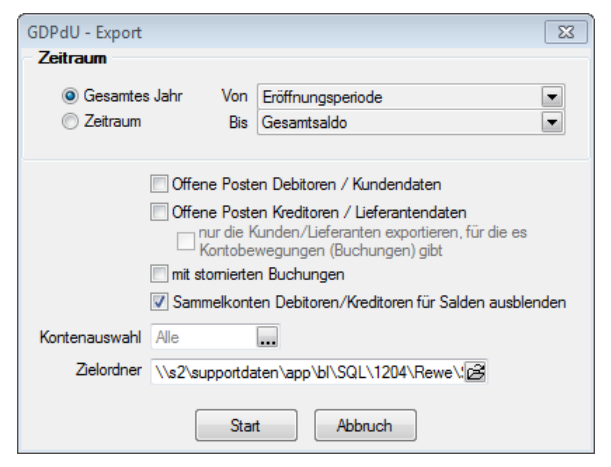

GDPdU steht für "Grundsätze zum Datenzugriff und zur Prüfbarkeit digitaler Unterlagen" und entspricht weitreichend IDEA. GDPdU steht für die Berechtigung des Zugriffes auf die Daten durch die Finanzverwaltung im Rahmen der Aussenprüfung zur Verfügung.

Die GDPdU-Schnittstelle stellt die Buchungsdaten in einem Format bereit, welches österreichische Buchprüfer mit gängigen Prüfprogrammen einlesen können.

#### **5.3.5.4 E-Bilanz und OptiTax, SQL-Benutzer OptiTax** Siehe Kapitel 5.4.4.6.

**SelectLine Software AG** Achslenstrasse 15 CH-9016 St. Gallen

T +41 71 282 46 48 F +41 71 282 46 47

info@selectline.ch www.selectline.ch

Seite 38 von 49

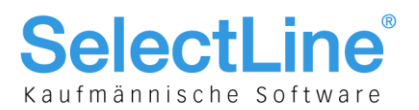

#### **5.3.5.5 ERV-JAb**

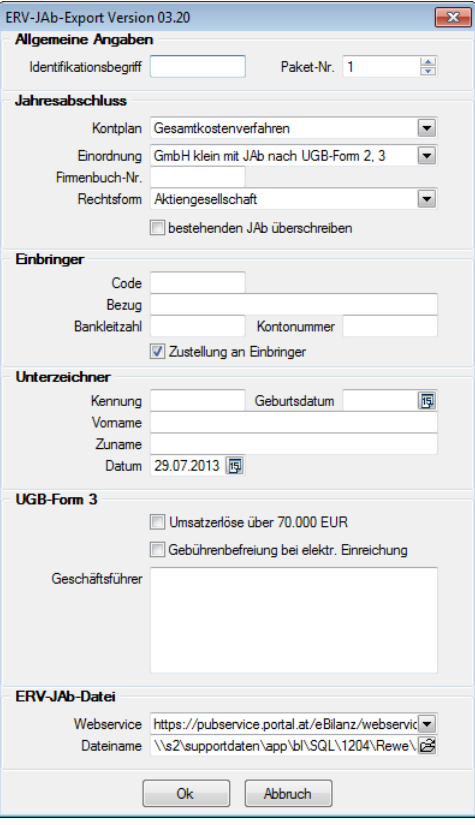

ERV-JAb steht für "Elektronische Übermittlung von Jahresabschlüssen" an das Firmenbuch. Auch für Österreich gibt es die Trennung Handelsbilanz und Steuerbilanz. Hier wird die Handelsbilanz übermittelt.

**5.3.5.6 BMD** Siehe Kapitel 5.2.3.2

**SelectLine Software AG** Achslenstrasse 15

CH-9016 St. Gallen

T +41 71 282 46 48 F +41 71 282 46 47

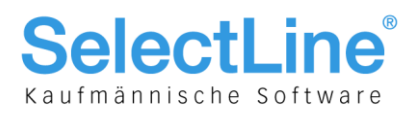

#### **5.3.6 Anlagebuchhaltung**

Das Programm Anlagenbuchhaltung unterscheidet sich in sehr vieler Hinsicht zu einer schweizerischen Anwendung. Der massgebende Hauptunterschied liegt darin, dass in den Mandantenländern D und A keine Abschreibungssätze erfasst werden können, sondern sich die Abschreibungsbeträge (egal ob linear oder degressiv) anhand einer vorgebenen Nutzungsdauer ergeben. Diese wird in Form einer Tabelle (AfA) mitgeliefert. Wir gehen an dieser Stelle kurz zusammengefasst auf die wichtigsten Unterschiede ein, welche in den Mandantenländern D und A zusätzlich vorzufinden sind:

#### **5.3.6.1 Abschreibungsarten**

- Gebäude linear und Gebäude degressiv
- Keine Eingabe von Abschreibungssätzen, da sich ein solcher aufgrund einer vorgegenen Nutzungsdauer automatisch errechnet

#### **5.3.6.2 Sonderabschreibungsarten**

Zusätzliche Abschreibung mit Möglichkeit der Eingabe eines Abschreibungssatzes

#### **5.3.6.3 AfA-Tabelle**

Tabelle nach Branchen der Nutzungsdauer der entsprechenden Wirtschaftsgüter

#### **5.3.6.4 Preisindizies**

Festlegung von verschiedenen Preisindizes, die der Anlage hinterlegt werden können

#### **5.3.6.5 Abschreibungskreise Handelsbilanz und Steuerbilanz**

 Analog zur Finanzbuchhaltung können auch in der Anlagenbuchhaltung Bewegungen nach Handelsund Steuerbilanz getrennt geführt werden.

#### **5.3.7 Bankassistent**

Da in Deutschland und Österreich der ESR-Einzahlungsschein unbekannt ist, werden die Zahlungseingänge mittels einem Bankkontoauszug und entsprechenden OP-Kennzeichnungen/Zuordnungen über den Bankassistent vorgenommen und verbucht. Aus diesem Grund sind sehr viele Funktionen oder Neuerungen im Bankassistent primär für die Mandantenländer Deutschland und Österreich von Nutzen.

> **SelectLine Software AG** Achslenstrasse 15 CH-9016 St. Gallen

T +41 71 282 46 48 F +41 71 282 46 47

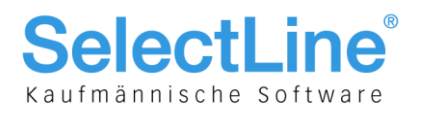

## 5.4 Stammdaten Übergreifend

#### **5.4.1 Onlineprüfung von Ust-IDs**

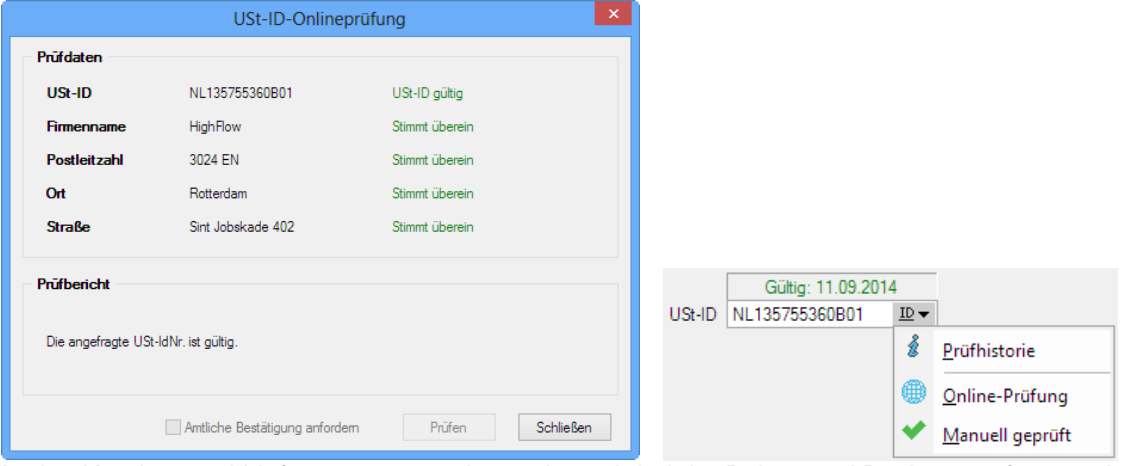

In den Kunden- und Lieferantenstammdaten als auch bei der Beleg- und Buchungserfassung können Umsatzsteuer-Identifikationsnummern (USt-IDs) nun über eine Schnittstelle zum Bundeszentralamt für Steuern (BZSt) online validiert werden. Zudem kann zum späteren Nachweis eine amtliche Bestätigungsmitteilung für die Ablage in den eigenen Unterlagen angefordert werden. Dazu wurde die USt-ID-Eingabe um eine Schalterfunktion erweitert:

- Prüfhistorie: zeigt alle historischen Prüfungen an
- Online-Prüfung: Öffnet den Prüfdialog
- Manuell geprüft: Setzt die USt-ID auf "manuell geprüft"

**SelectLine Software AG** Achslenstrasse 15 CH-9016 St. Gallen

T +41 71 282 46 48 F +41 71 282 46 47

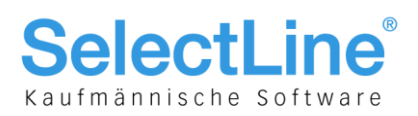

## 6 D-A-CH relevante Geschäftsfälle und USt. allgemein

## 6.1 Abwicklung Reihengeschäft/Dreiecksgeschäft

Ein Reihengeschäft besteht dann, wenn mehrere Unternehmer über denselben Gegenstand Kaufgeschäfte abschliessen und der Gegenstand vom ersten Unternehmer an den letzten Abnehmer transportiert wird.

- Kundenadresse Inland/Lieferadresse Ausland/ Rechnungsadresse EU-Ausland
- Kundenadresse EU-Ausland/Lieferadresse Inland/Rechnungsadresse Ausland

Bei einem innergemeinschaftlichen Dreiecksgeschäft müssen drei Unternehmer mit einer Ust-ID aus drei Mitgliedstaaten der EU beteiligt sein.

• Kundenadresse EU-Ausland/Lieferadresse EU-Ausland/Rechnungsadresse EU-Ausland(D)

Wichtig ist, dass der Kunde im Beleg selber der Leistungsempfänger ist. D. h. eine Abwicklung kann nicht über eine abweichende Lieferadresse sondern muss gegebenenfalls über die abweichende Rechnungsadresse erfolgen!

#### **6.1.1 Beispiel 1: Reihengeschäft/Dreiecksgeschäft mit Zusammenfassender Meldung**

Ein Schweizer Unternehmer (U) betreibt eine eigenständige Filiale in Hamburg. Er soll eine Maschine nach Frankreich (F) liefern. Da er diese Maschine in Österreich bezieht, beauftragt er einen Spediteur die Maschine beim Unternehmer (A) in Österreich abzuholen und nach Frankreich an (F) zu liefern. Da sich die Ware innerhalb der EU bewegt, handelt es sich um eine innergemeinschaftliche Warenlieferung beim Auftragnehmer (Schweiz) und um einen innergemeinschaftlichen Erwerb beim Auftraggeber (Frankreich).

#### **Auftrag**

Der Schweizer Unternehmer ist mit der deutschen Filiale umsatzsteuerlich in Deutschland registriert (Deutsche Ust-ID) und schickt dem französischen Kunden eine steuerfreie Rechnung mit Steuercode 22 (Leistungen im Ausland, 0%), da es sich um eine innergemeinschaftliche Lieferung handelt, die aber dennoch in der schweizerischen MWST-Abrechnung als Umsatz (200) und Abzug (221) deklariert werden muss.

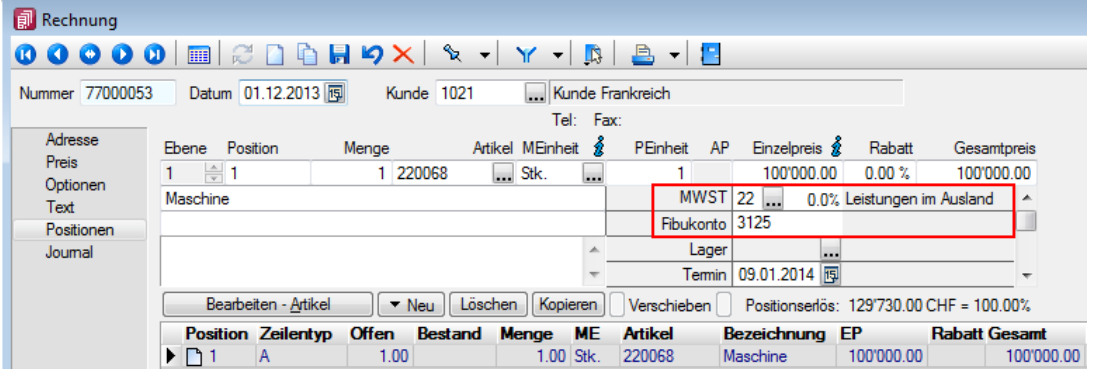

**SelectLine Software AG** Achslenstrasse 15 CH-9016 St. Gallen

T +41 71 282 46 48 F +41 71 282 46 47

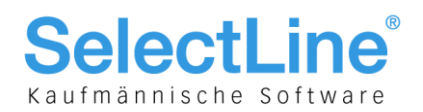

#### **Rechnungswesen**

Zudem hat der Schweizer Unternehmer diese Lieferung in einer "Zusammenfassenden Meldung" in Deutschland zu deklarieren. Dies erreicht er, indem er im Rechnungswesen in den Konteneinstellungen ein separates Erlöskonto für die Zusammenfassende Meldung und als Dreiecksgeschäft kennzeichnet sowie das Land auf Deutschland einstellt und dieses Konto im Rechnungsbeleg verwendet.

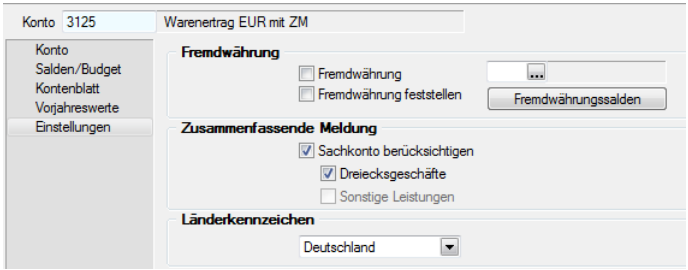

Der Französische Kunde wird diese Rechnung als innergemeinschaftlichen Erwerb mit französischer Umsatzsteuer besteuern und als Vorsteuer abziehen. Der Schweizer Unternehmer erhält von dem deutschen "liefernden" Unternehmer die Rechnung für die Maschine steuerfrei, als Ausfuhrlieferung  $\rightarrow$  beim Schweizer handelt es sich um eine steuerfreie Einfuhr.

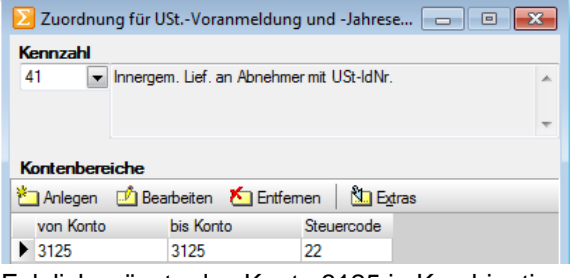

Das Konto 3125 wird in Kombination mit dem Steuercode 22 (Leistungen im Ausland) der Deutschen USt.-Formularzuordnung der Kennzahl 41 zugewiesen:

Folglich müsste das Konto 3125 in Kombination mit dem Steuercode 22 in der schweizerischen MWST-Formularzuordnung der Kennzahlen 200 und 221 zugewiesen werden. Da aber unsere MWST-Formularzuordnungen bereits im Standard den Steuercode 22 beinhaltet, erübrigt sich diese Zuweisung.

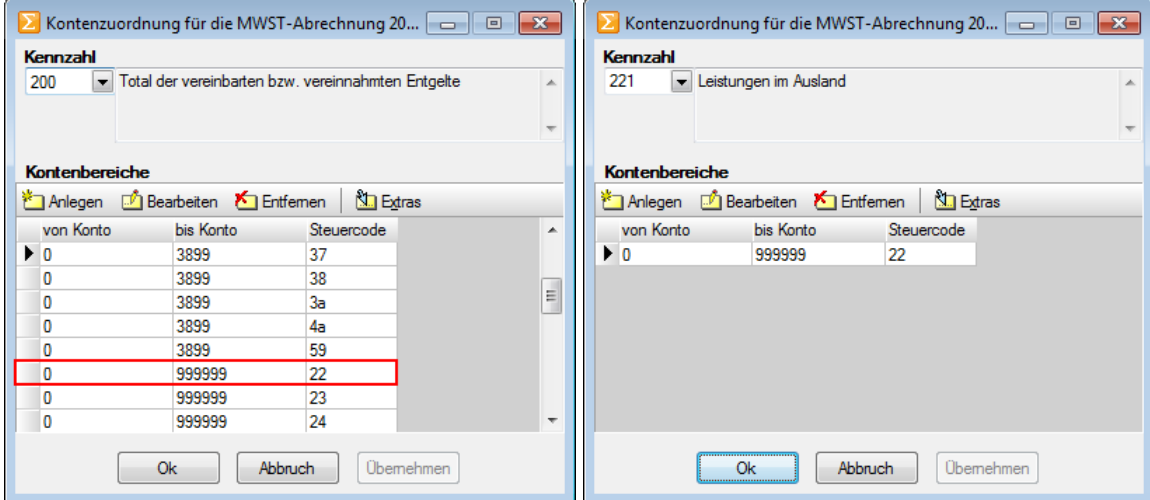

#### **Hinweis**

In Deutschland ist es oft üblich, solche oder ähnliche Transaktionen OHNE Steuercode zu buchen, was wir aber aus Sicht der Transparenz nicht empfehlen. Falls dies, z. B. für eine bessere Unterscheidung, dennoch gewünscht wird, so kann allen drei Orten die Zuordnung mit 3125 aber OHNE Steuercode

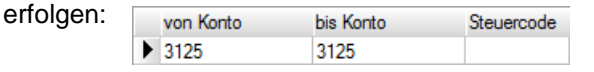

SelectLine Software AG Achslenstrasse 15 CH-9016 St. Gallen

T +41 71 282 46 48 F +41 71 282 46 47

info@selectline.ch www.selectline.ch

Seite 43 von 49

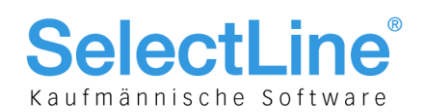

### 6.2 Umsatz mit Umsatzsteuer, die im Ausland anzumelden ist

Grundsätzlich kann ein Ausland-Ausland-Geschäft auch ohne D-A-CH-Modul korrekt in der MWST-Abrechnung der Schweiz deklariert werden. Sollte dieser Geschäftsfall ebenfalls der deutschen oder österreichischen Umsatzsteuer unterliegen, bedarf es hierfür das Modul D-A-CH, da der dafür verwendete Steuerschlüssel bei den MWST-Formularzuordnungen DE oder AT wie auch CH verwendet werden MUSS!

#### **6.2.1 Reihengeschäft**

Ein Schweizer Unternehmer (U) soll eine Maschine nach Österreich (A) liefern. Da er diese Maschine in Deutschland bezieht, beauftragt er einen Spediteur die Maschine beim deutschen Unternehmer (D) abzuholen und nach Österreich an (A) zu liefern.

#### **Auftrag**

Bei diesem Reihengeschäft liegen zwei Lieferungen vor. Der Deutsche liefert an den Schweizer und der Schweizer an den Österreicher. Der Schweizer lässt sich umsatzsteuerlich in Österreich registrieren (österreichische Ust-ID) und schickt dem Österreicher Kunden eine Rechnung mit der dort geltenden Umsatzsteuer. Diese legt er als neuen Steuerschlüssel, z. B. 32, an und stellt das Land auf "Österreich".

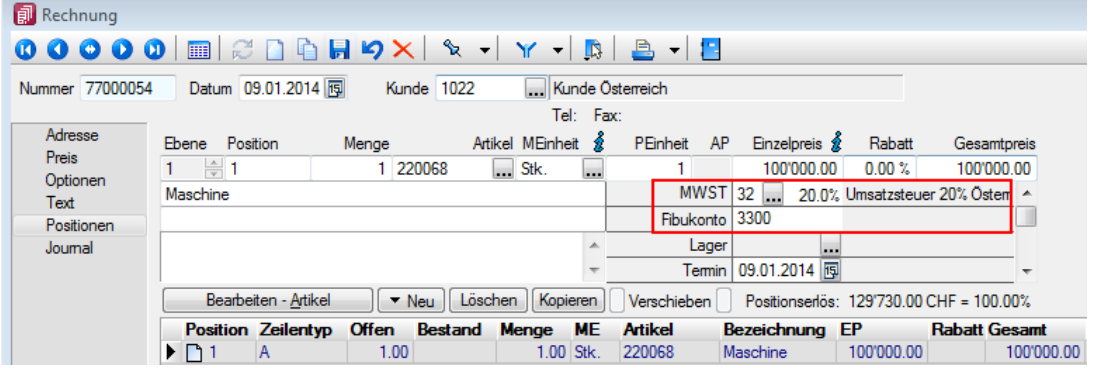

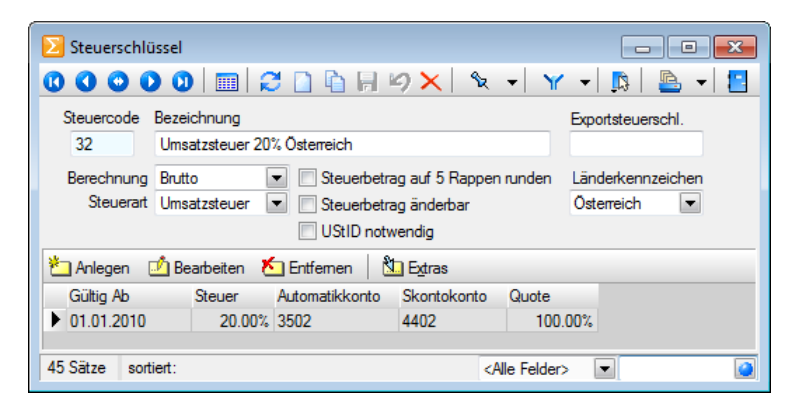

**SelectLine Software AG** Achslenstrasse 15 CH-9016 St. Gallen

T +41 71 282 46 48 F +41 71 282 46 47

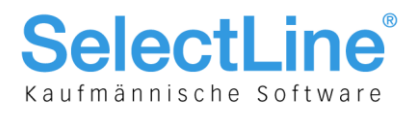

#### **Rechnungswesen**

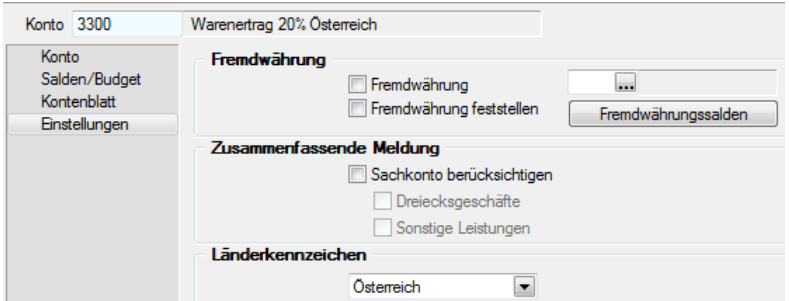

Wir empfehlen ein separates Erlöskonto, bei dem das Land auf Österreich einstellt ist. Dieses Konto ist im Rechnungsbeleg zu verwenden.

Der Umsatz ist in der Umsatzsteuervoranmeldung für Österreich anzumelden. Dazu wird das Konto 3220 mit Steuerschlüssel 31 in der USt.Formularzuordnung für Österreich der Kennzahl 00 und 22 zugewiesen:

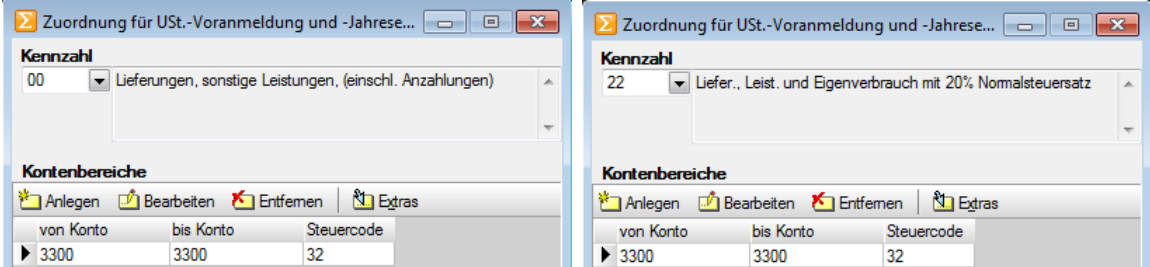

Der Steuerschlüssel 32 wird idealerweise in Kombination mit dem Konto 3300 in der schweizerischen MWST-Formularzuordnung der Kennzahl 200 und 221 zugewiesen. Es ist natürlich auch möglich den Nummernkreis 0 bis 999999 zu verwenden.

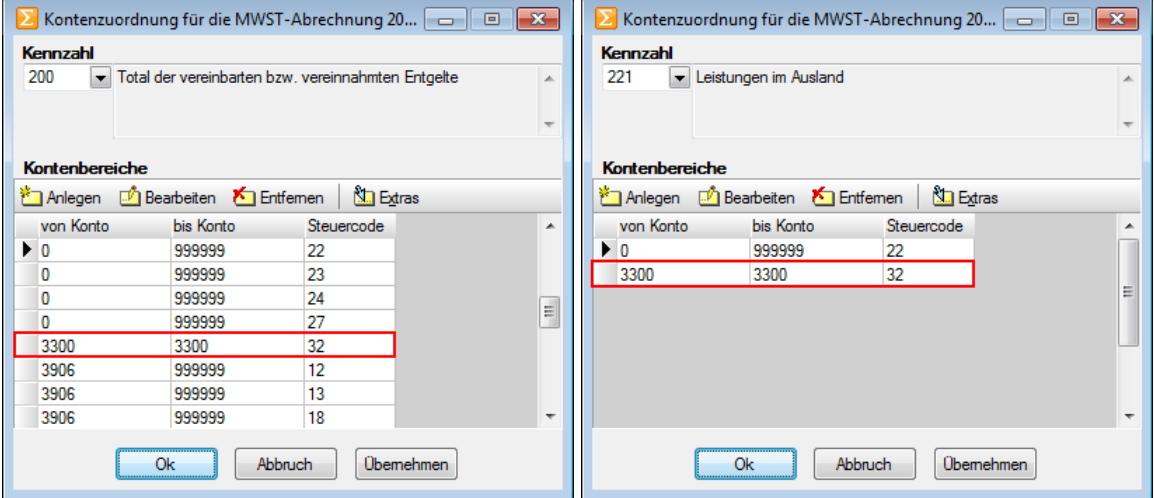

**SelectLine Software AG** Achslenstrasse 15 CH-9016 St. Gallen

T +41 71 282 46 48 F +41 71 282 46 47

info@selectline.ch www.selectline.ch

Seite 45 von 49

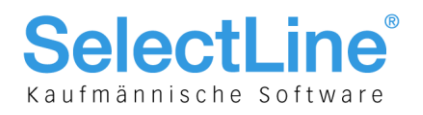

#### **6.2.2 Autovermietung (Filialgeschäft)**

Ein Schweizer Unternehmer ist als Autovermieter, u. a. in Deutschland tätig. Der Umsatz ist am Ort der Fahrzeugübergabe zu besteuern, somit in Deutschland. Es ist eine Rechnung mit deutscher Umsatzsteuer 19% (Steuerschlüssel 30) auszustellen.

#### **Auftrag**

Der Schweizer Unternehmer lässt sich umsatzsteuerlich in Deutschland registrieren (Deutsche Ust-ID) und schickt dem deutschen Kunden eine Rechnung mit 19% deutscher Umsatzsteuer.

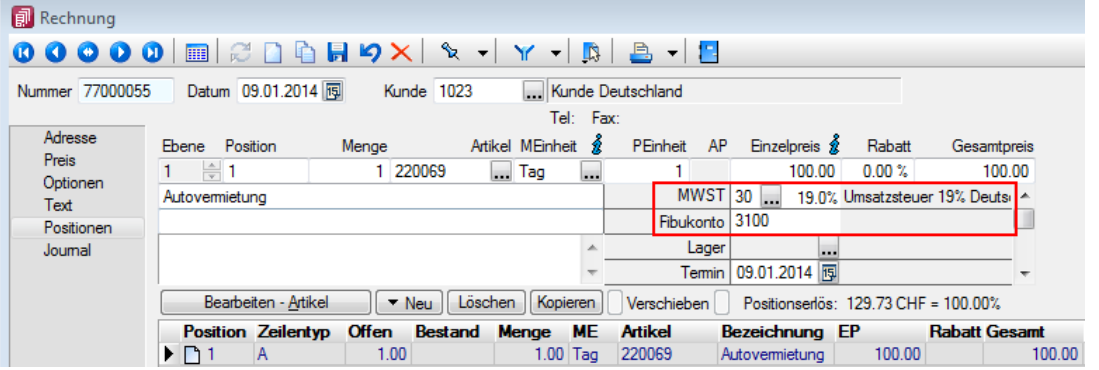

#### **Rechnungswesen**

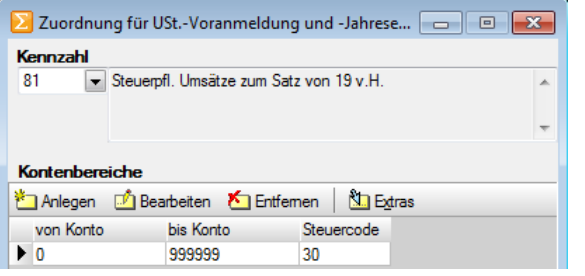

Der Umsatz ist in der Umsatzsteuervoranmeldung für Deutschland anzumelden. Der Steuerschlüssel 30 wird in der Deutschen USt.-Formularzuordnung der Kennzahl 81 zugewiesen.

Der Steuerschlüssel 30 wird idealerweise in Kombination mit dem Konto 3100 in der schweizerischen MWST-Formularzuordnung der Kennzahl 200 und 221 zugewiesen. Es ist natürlich auch möglich, den Nummernkreis 0 bis 999999 zu verwenden.

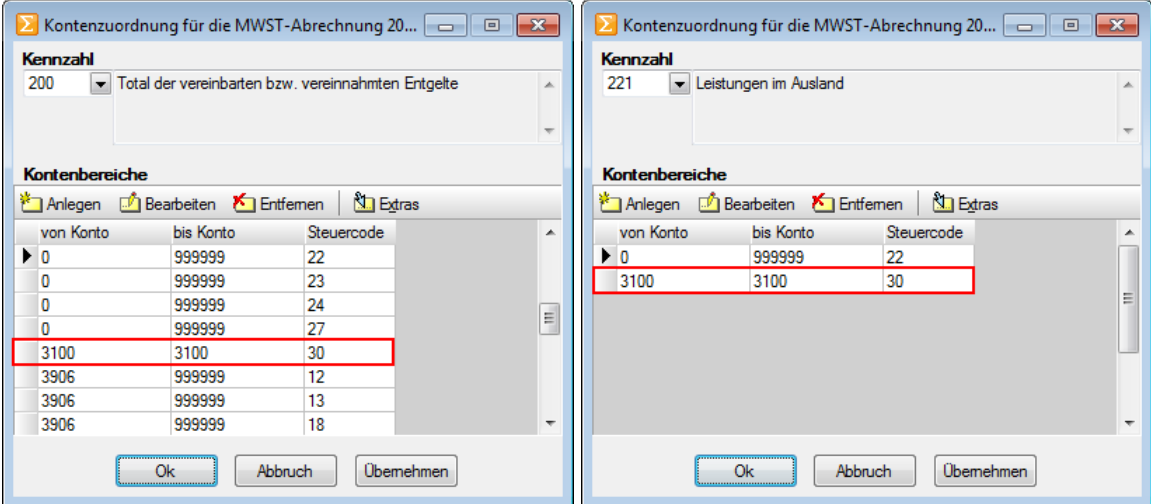

**SelectLine Software AG** Achslenstrasse 15

CH-9016 St. Gallen

T +41 71 282 46 48 F +41 71 282 46 47

info@selectline.ch www.selectline.ch

Seite 46 von 49

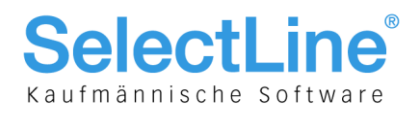

## 6.3 Weitere Umsätze, bei denen die Steuer im anderen Land anzumelden ist

#### **6.3.1 Autovermietung in anderen Ländern**

Eine Schweizer Autovermietung betreibt eine Vermietungsstation in Wien. Es ist österreichische Umsatzsteuer auszuweisen und an die jeweilige Steuerbehörde des Landes abzuführen.

Die Rechnung ist mit der Umsatzsteuer des Landes auszustellen, in dem das Fahrzeug übergeben wird. Die umsatzsteuerliche Registrierung im entsprechenden Land ist notwendig, um die Umsatzsteuer dort anzumelden.

#### **6.3.2 Grundstücksleistungen**

Ein Schweizer Dienstleister erbringt Erschliessungsleistungen (Vermessung) an einem in Deutschland gelegenen Grundstück.

Die Rechnung ist mit der Umsatzsteuer des Landes auszustellen, in dem das Grundstück liegt. Die umsatzsteuerliche Registrierung im entsprechenden Land ist notwendig, um die Umsatzsteuer dort anzumelden.

## 6.4 Sonderfall Zollfreilager

#### **6.4.1 Zolllager**

Die Verzollung bzw. Einfuhrbesteuerung wird auf den Zeitpunkt der Auslagerung verschoben. Keine Verzollung gegen Antrag.

#### **6.4.2 Deutsches Zollfreilager**

Ein Schweizer Warenhändler befördert Waren zur unversteuerten und unverzollten Zwischenlagerung nach Deutschland in ein Zolllager. Das Überbringen der Ware ist als Innenumsatz nicht umsatzsteuerpflichtig.

#### **6.4.3 Ausfuhr aus dem Zolllager in das Ausland**

Befördert der Schweizer Unternehmer Waren vom deutschen Zollager in Nicht-EU-Länder (z. B. zurück in die Schweiz), fallen keine Einfuhrabgaben an. Die Rechnung ist wie eine übliche Rechnung in das Ausland auszustellen.

#### **6.4.4 Ausfuhr aus dem Zolllager in die EU**

Befördert der Schweizer Unternehmer Waren vom deutschen Zollager in EU-Länder, fallen Einfuhrabgaben und Verzollung an. Die Rechnung ist wie eine übliche Rechnung in EU-Länder auszustellen.

> **SelectLine Software AG** Achslenstrasse 15 CH-9016 St. Gallen

T +41 71 282 46 48 F +41 71 282 46 47

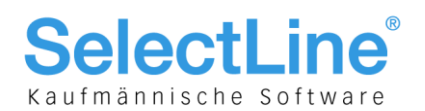

## 6.5 Reverse Charge Erwerbsteuer (Bezugssteuer)

Bei diesem Verfahren verlagert sich die Steuerschuld auf den Leistungsempfänger (Rechnungsempfänger). Der Leistungsempfänger meldet für die empfangene Leistung Umsatzsteuer an und macht diese als Vorsteuer geltend.

#### **Ausgangsseite**

Die Rechnung ist steuerfrei (ohne Steuerschlüssel) zu erstellen. Die Rechnung muss den Verweis auf das "Reverse Charge-Verfahren" enthalten, so dass der Empfänger dies erkennt.

#### **Eingangsseite**

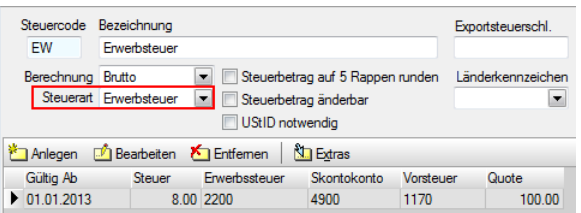

Die Rechnung ist mit einem Steuerschlüssel vom Typ "Erwerbsteuer" (Beispiel Steuerschlüssel EW) zu buchen und in der Umsatzsteuervoranmeldung mit Konto und Steuerschlüssel der inländischen Umsatzsteuerkennzahl und der inländischen Vorsteuerkennzahl zuzuweisen. Da diese Systematik auch in einem reinen Schweizer Mandanten (ohne Modul D-A-CH) angewendet werden kann, konsultieren Sie hierfür die Dokumentation "Anwendungen MWST Spezialfälle, 100% Vorsteuer, Import und Export und Zoll.docx".

## 6.6 Sonderfall Geschäftsfahrzeug bei deutschen Grenzgängern

Dies stellt auch etwas ein Sonderfall dar. Wenn einem deutschen Grenzgänger ein Geschäftsfahrzeug zur Verfügung gestellt wird, das durch denjenigen auch privat benutzt wird, beginnt für den Arbeitnehmer vollumfänglich eine Steuerpflicht dem deutschen Finanzamt gegenüber, da es sich bei der Schweiz um ein Drittland handelt. Die in Anspruch genommene Möglichkeit zur privaten Benutzung eines Geschäfswagens wird im Lohnausweis mit dem entsprechenden Betrag in der Ziffer 2.2 deklariert.

Allerdings darf nicht dieser Betrag für die deutsche USt-Anmeldung verwendet bzw. einfach umgerechnet werden. Die Berechnung dafür beläuft sich wie folgt: pauschal 1% plus 0.03% pro km des Arbeitsweges des Listenpreises (Achtung – NICHT Kaufpreis!) inkl. MWST des Fahrzeuges pro Monat, was dann entsprechend in EUR mit der bereits enthaltenen MWST von 19% umgerechnet und deklariert wird.

> **SelectLine Software AG** Achslenstrasse 15 CH-9016 St. Gallen

T +41 71 282 46 48 F +41 71 282 46 47

info@selectline.ch www.selectline.ch

Seite 48 von 49

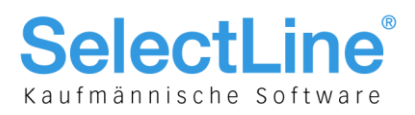

## 7 Bezugsquellen und anverwandte Dokumente

- ELSTER: www.elster.de
- FinanzOnline: www.bmf.gv.at
- ERV-Jab: https://pubservice.portal.at
- Dvo: www.dvo.at
- BMD: www.bmd.com
- Eidgenössische Steuerverwaltung mit diversen Brancheninfos: www.estv.admin.ch
- Bundesministerium der Finanzen: www.bundesfinanzministerium.de
- OSEC für diverse Dokumentationen über Zoll und Export: www.osec.ch
- SelectLine-Dokument "Anwendungen MWST Spezialfälle, 100% Vorsteuer, Import und Export und Zoll"
- SelectLine-Dokument "Anwendung Fremdwährungen"
- Weiterführende Dokumentationen und Programme unter "Dokumente\Allgemein und Übergreifend\Schnittstellen und Tools\D-A-CH"

**SelectLine Software AG** Achslenstrasse 15 CH-9016 St. Gallen

T +41 71 282 46 48 F +41 71 282 46 47